#### BELITH HOCHSCHULE FÜR TECHNIK BERLIN

**Wirtschaftsinformatik 2 LE 05 – Relationales Datenmodell (Teil 2) Beziehungen**

Prof. Dr. Thomas Off http://www.ThomasOff.de/lehre/beuth/wi2

#### **Ziel**

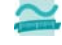

- **Ziel dieser Lehreinheit** – Kennenlernen weiterer Konzepte des relationalen Modells
- Umsetzung von Beziehungen aus der ER‐Modellierung im relationalen Modell
- Bedeutung von Primär‐ und Fremdschlüsseln im relationalen Modell kennenlernen
- Kennenlernen und Anwenden der 2. Integritätsregel – Arbeiten mit Relationen in Form von Abfragen, basierend auf
- elementaren Operationen der relationale Algebra
- Befähigung zur Anwendung des erworbenen Wissens mit MS **Access**
- Erstellung von Beziehungen zwischen Relationen
- Entwurf erster Abfragen zur Umsetzung der elementarer Operationen der Relationenalgebra

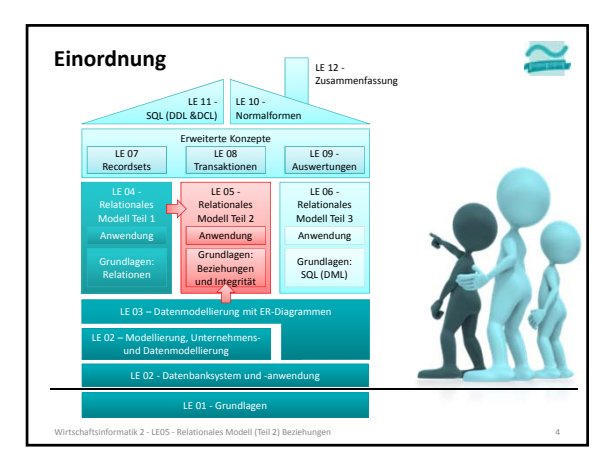

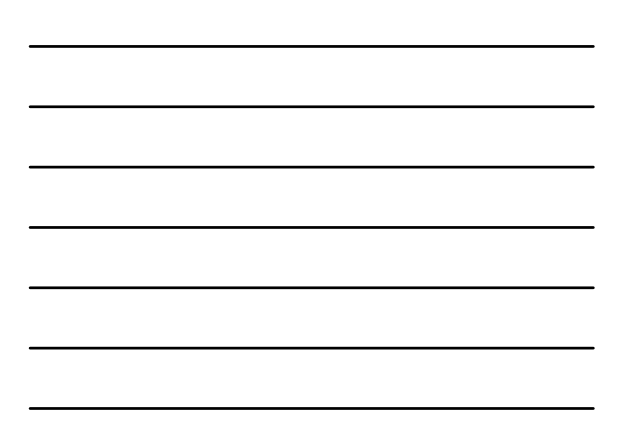

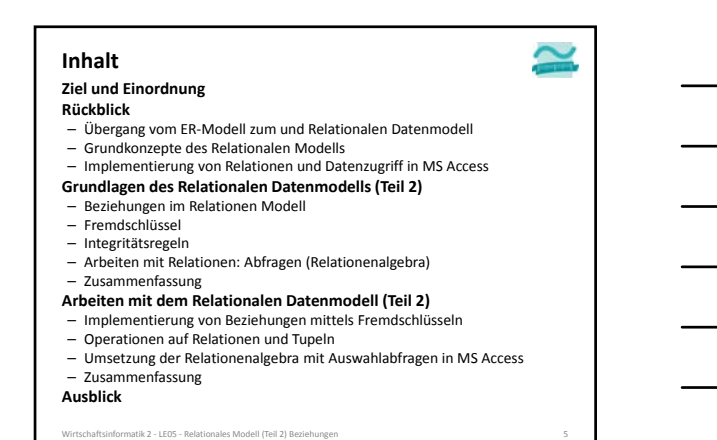

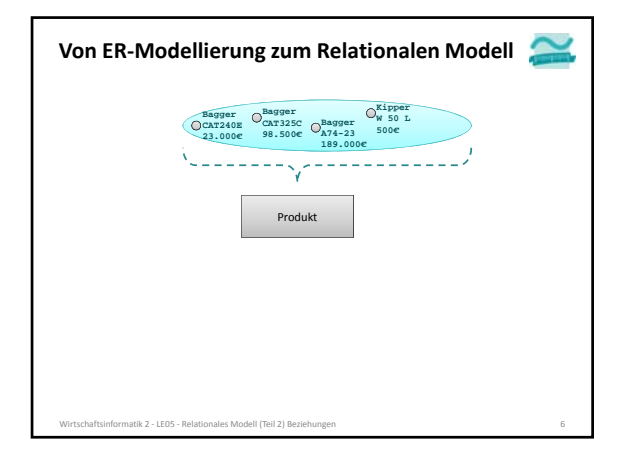

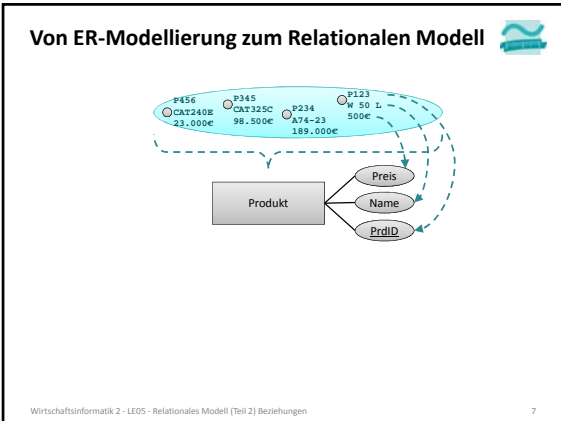

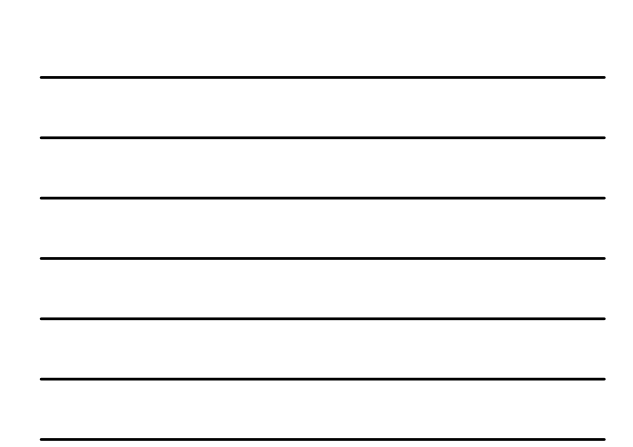

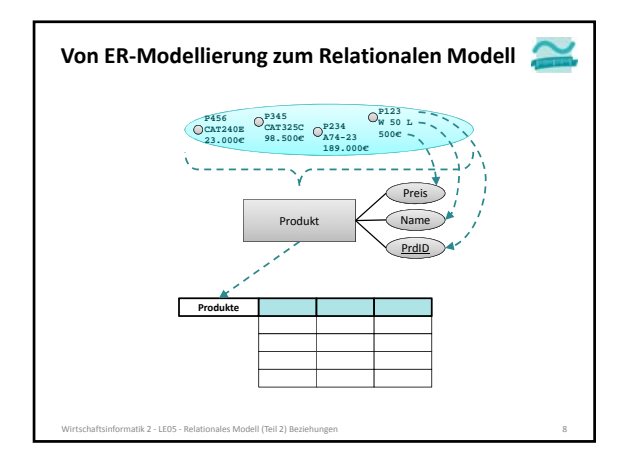

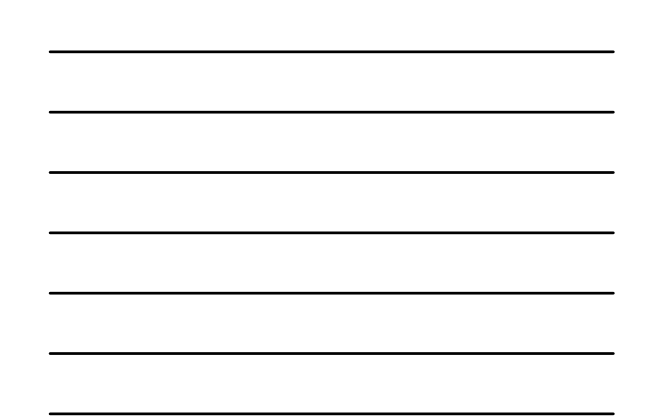

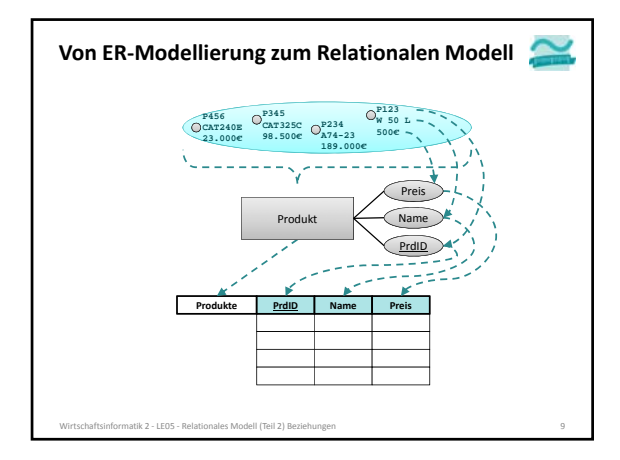

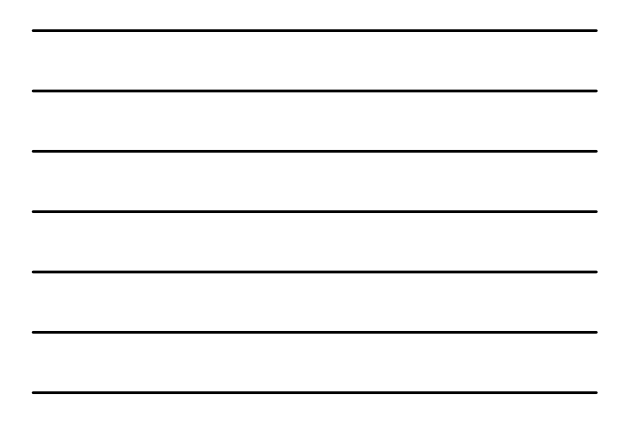

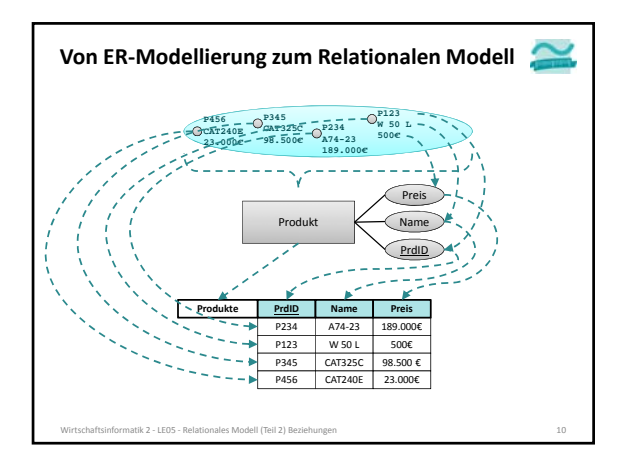

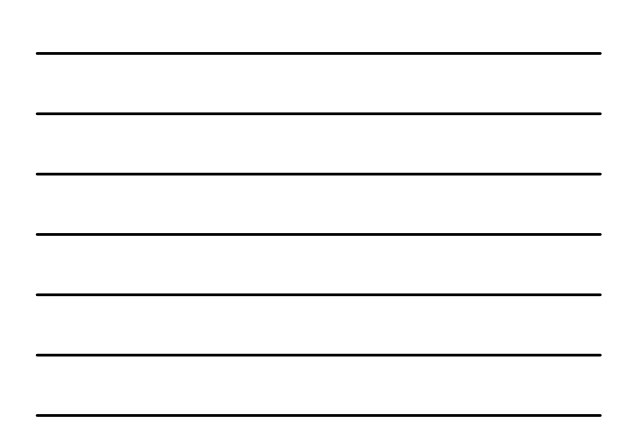

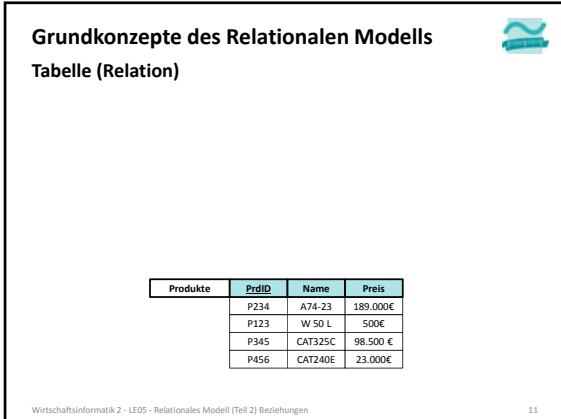

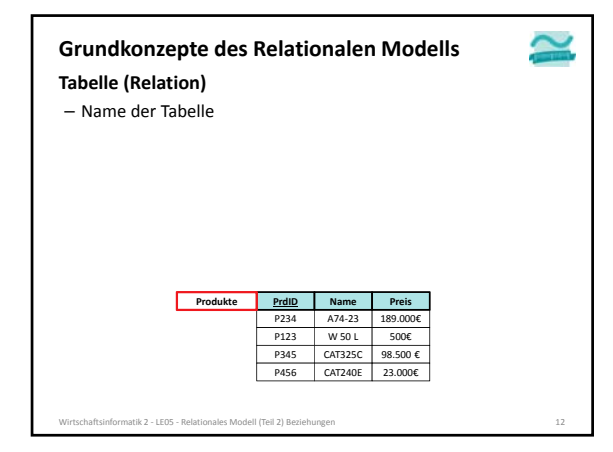

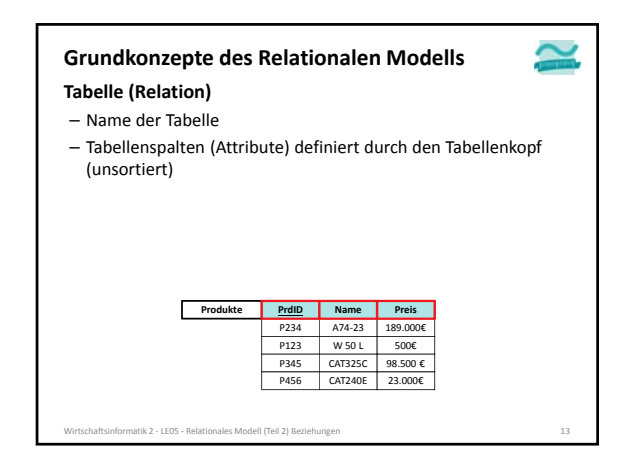

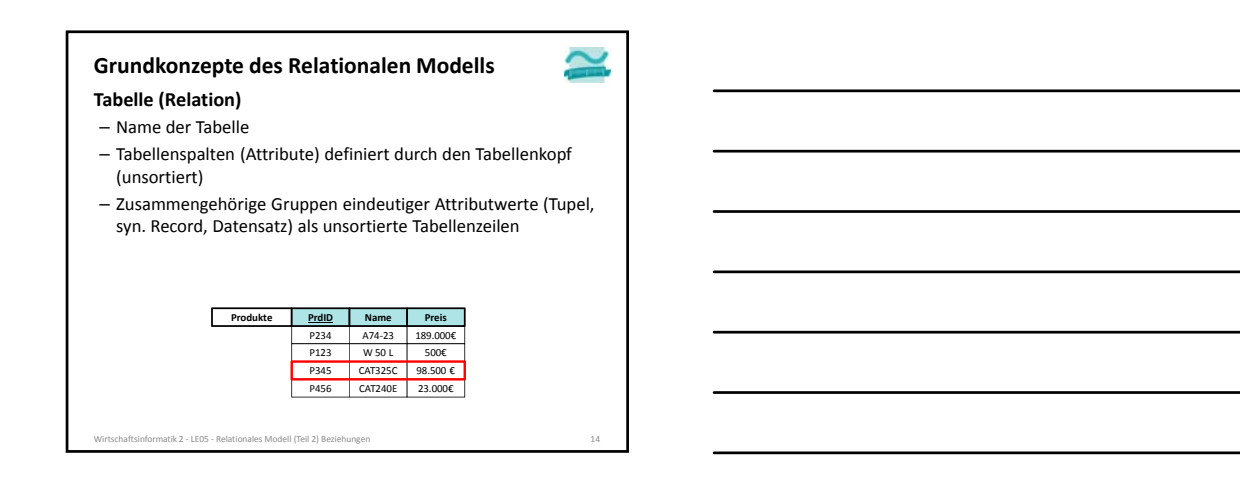

#### **Tabelle (Relation) Grundkonzepte des Relationalen Modells**

# – Name der Tabelle

- Tabellenspalten (Attribute) definiert durch den Tabellenkopf (unsortiert)
- Zusammengehörige Gruppen eindeutiger Attributwerte (Tupel, syn. Record, Datensatz) als unsortierte Tabellenzeilen
- Attributwerte als Zellen innerhalb der Tabelle

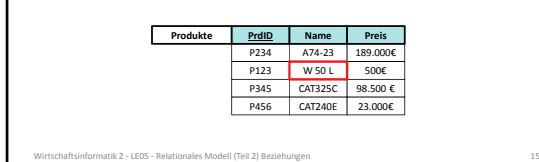

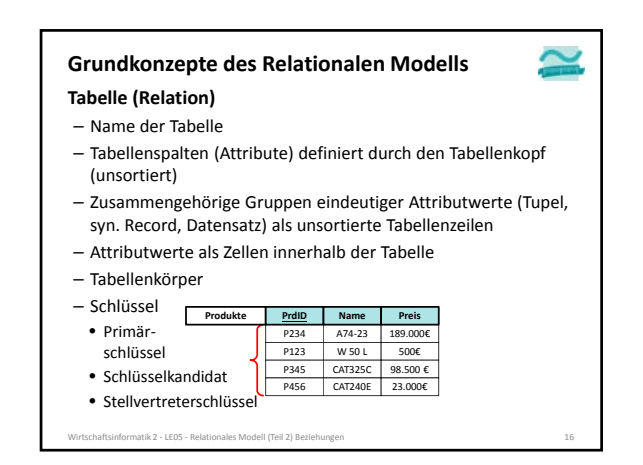

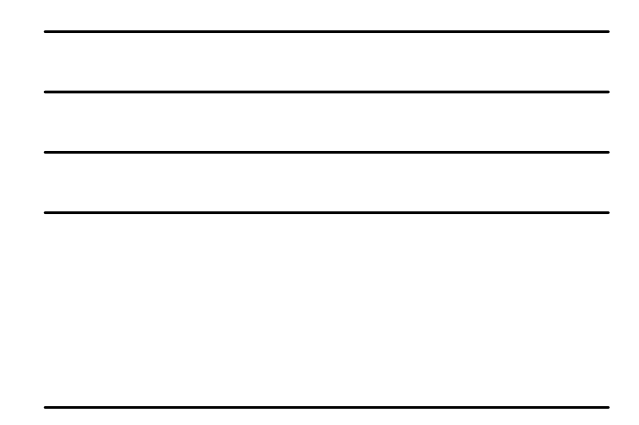

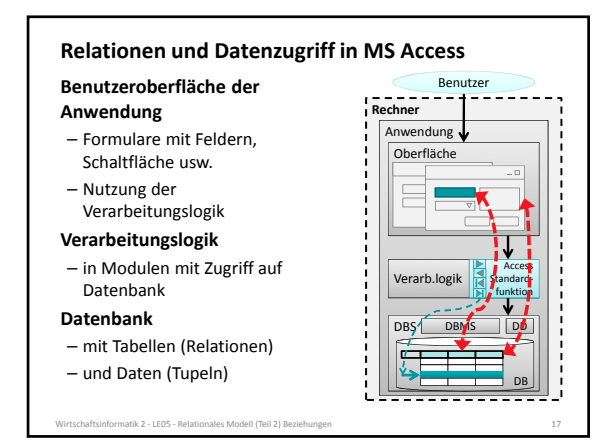

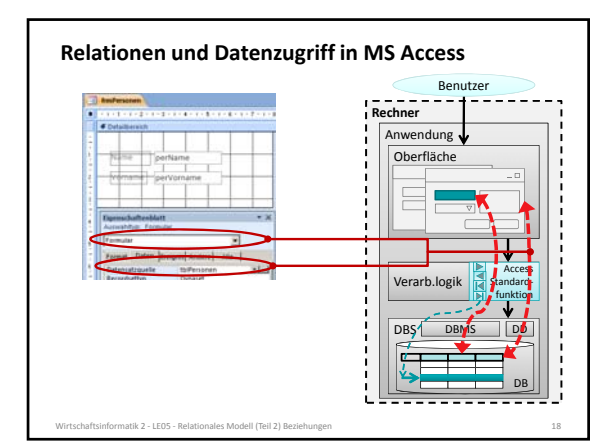

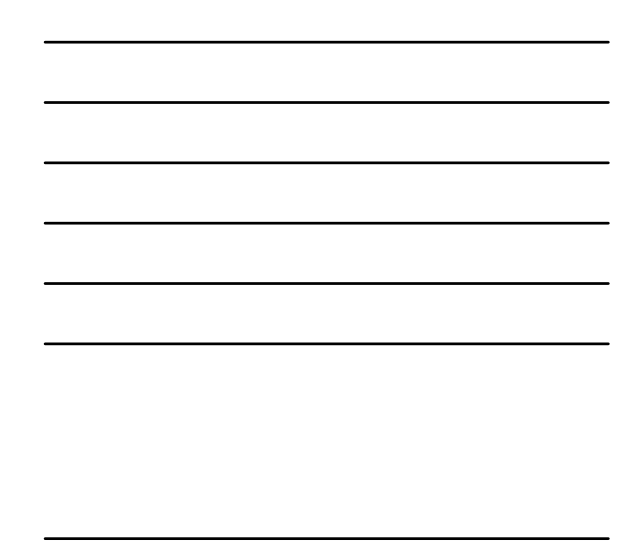

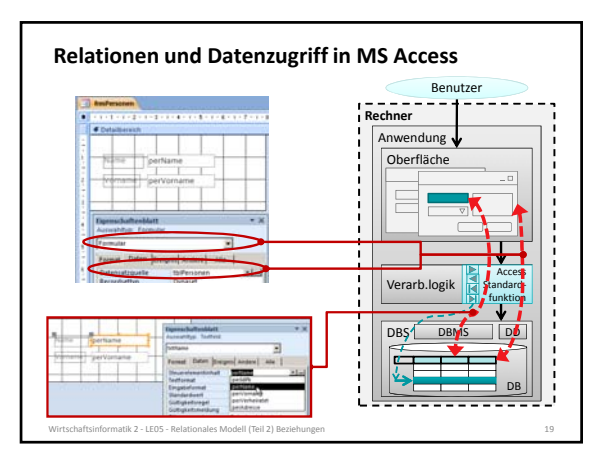

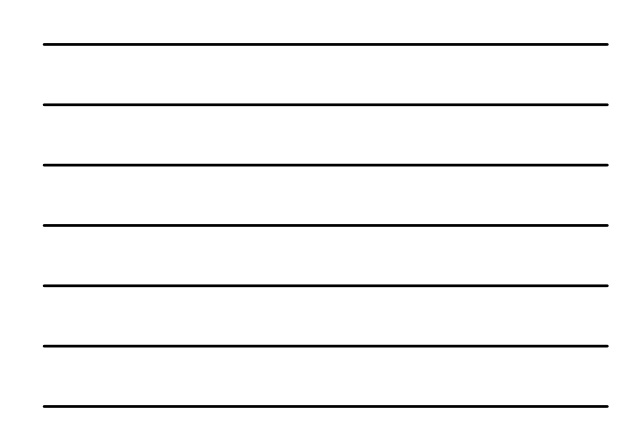

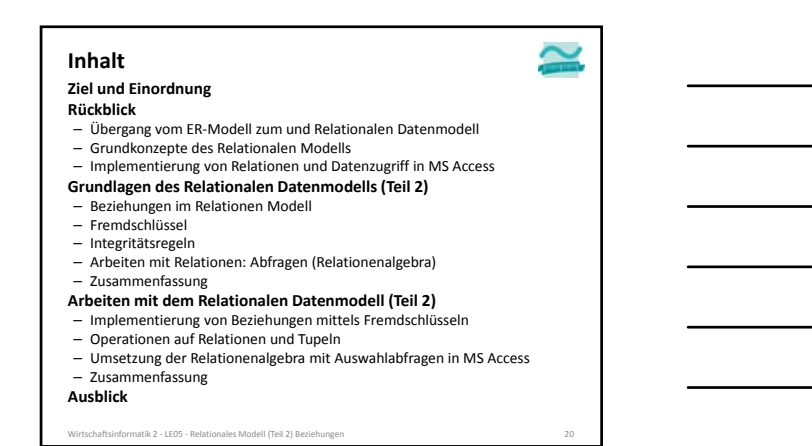

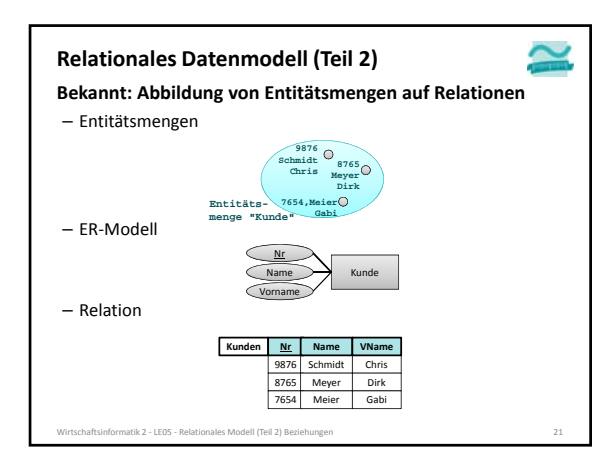

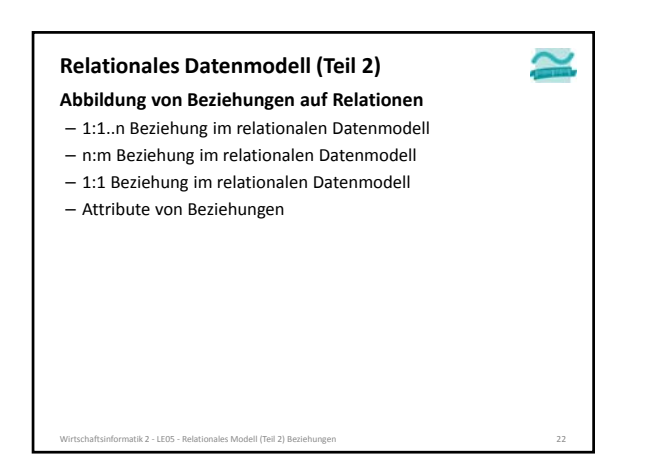

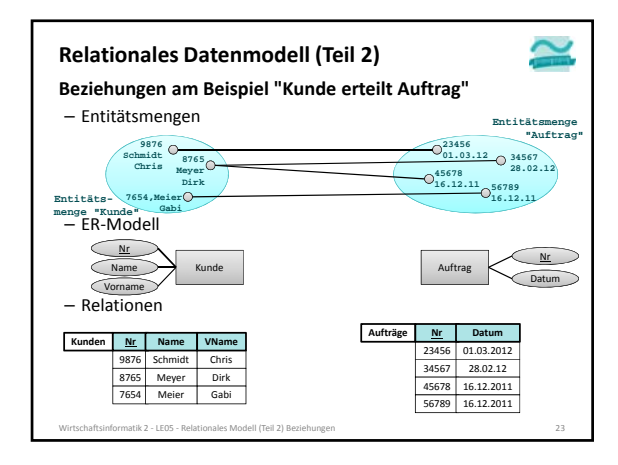

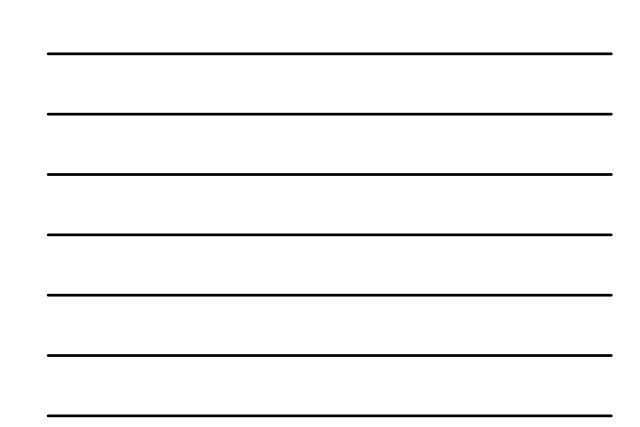

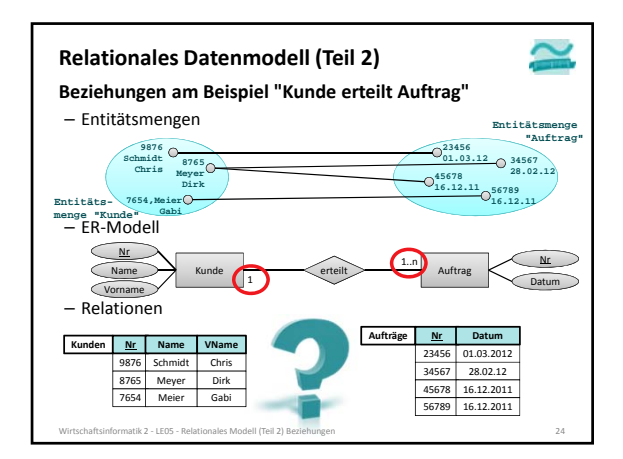

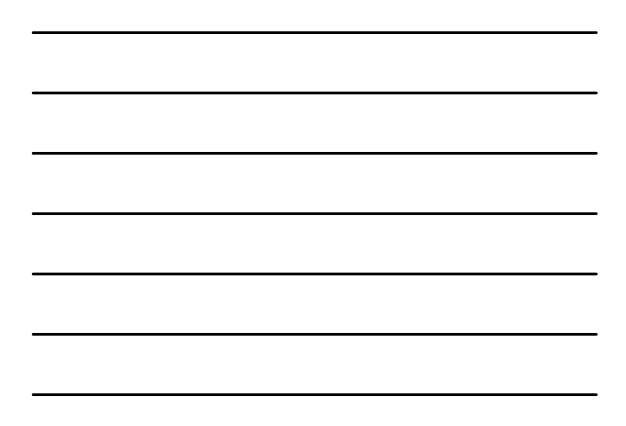

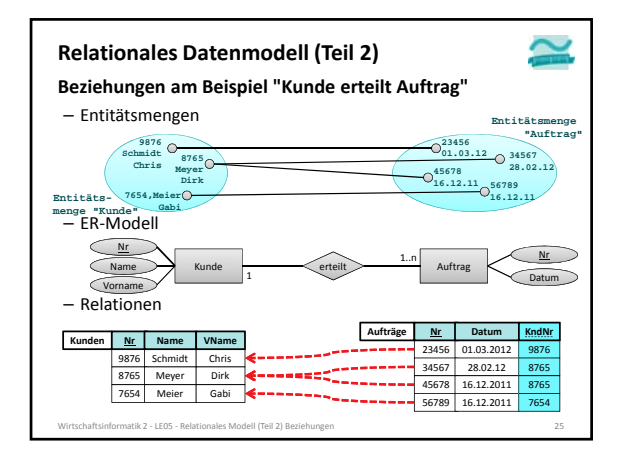

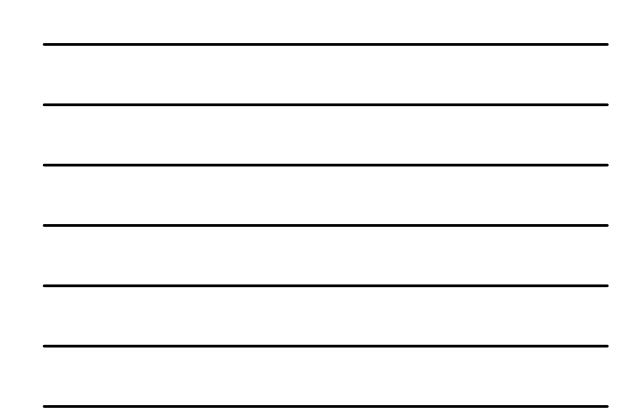

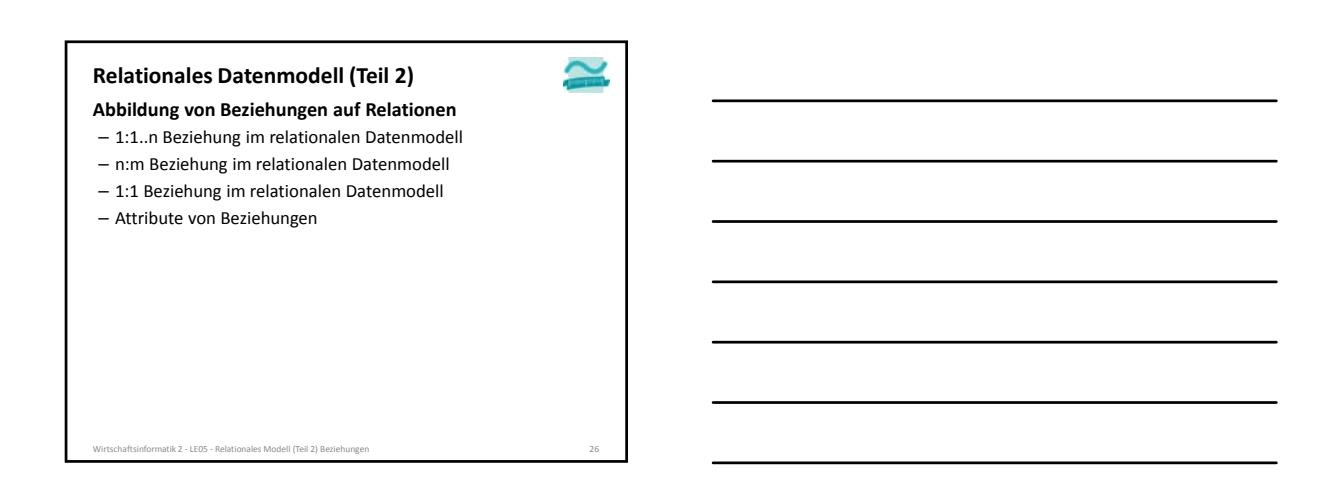

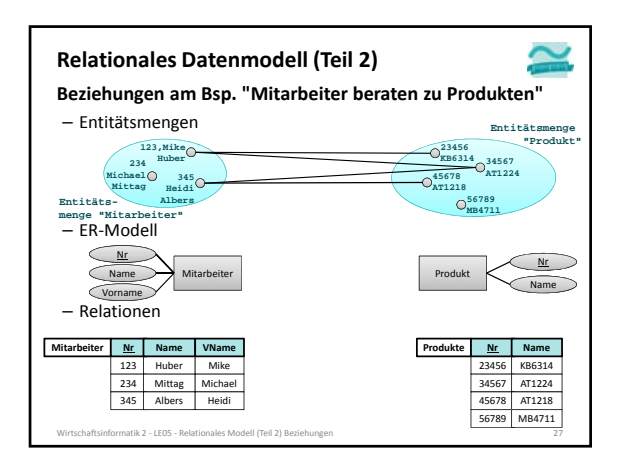

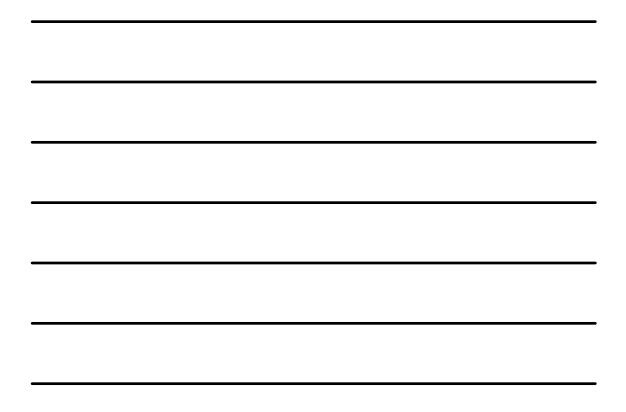

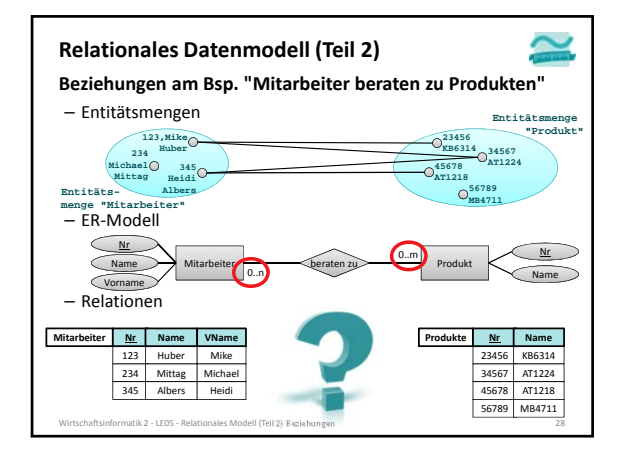

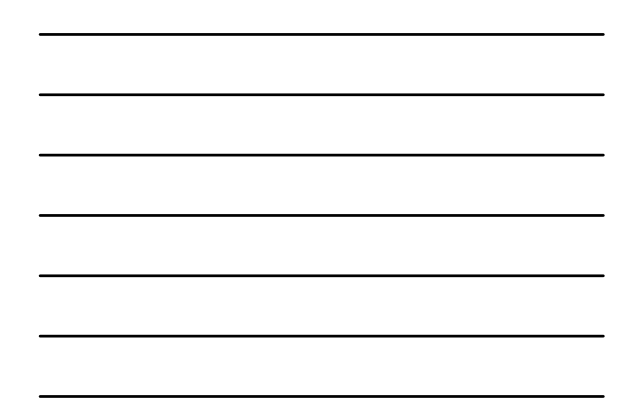

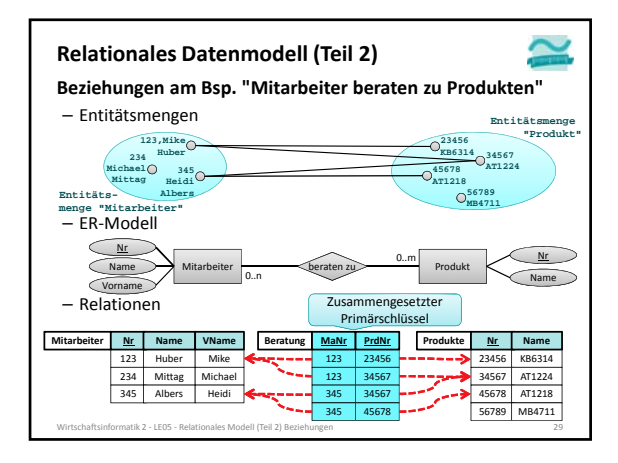

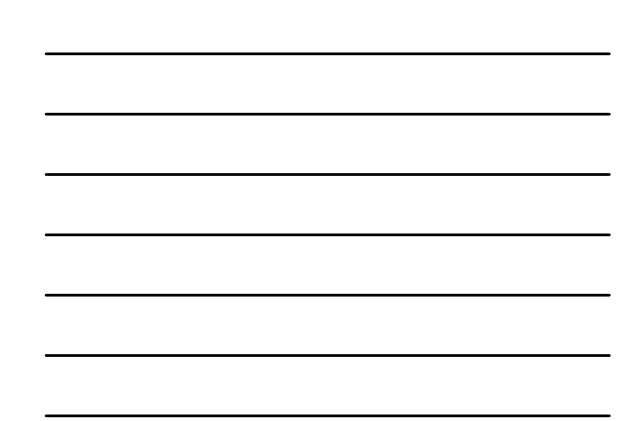

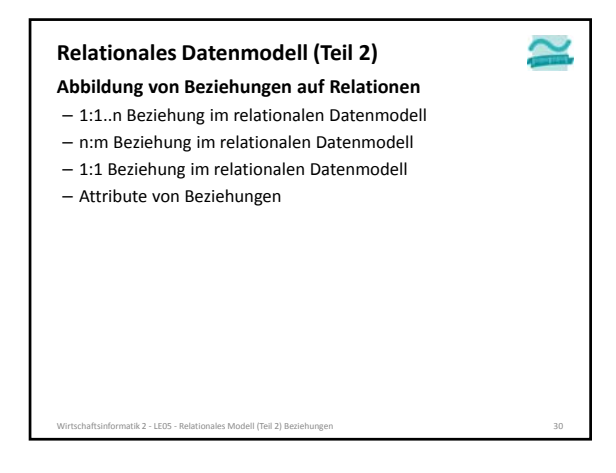

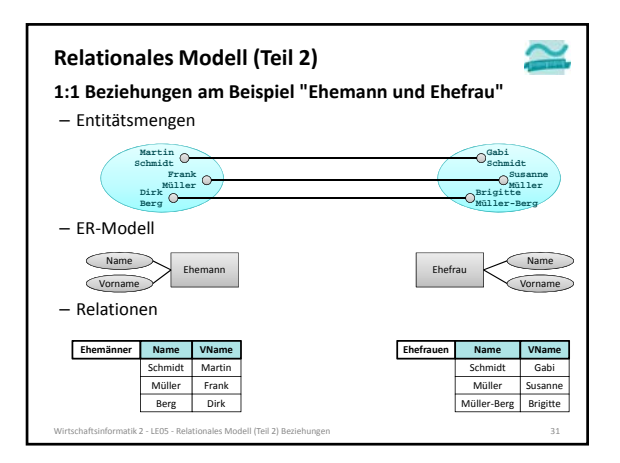

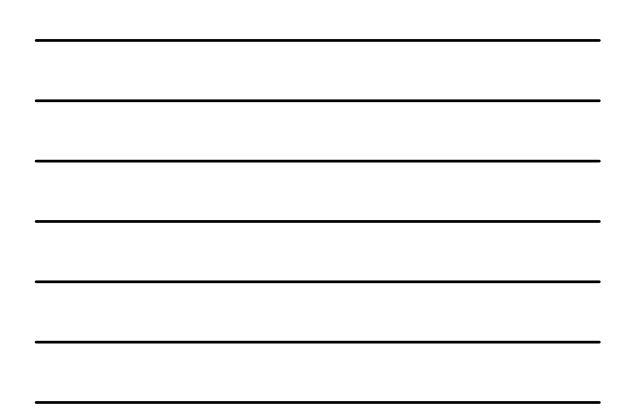

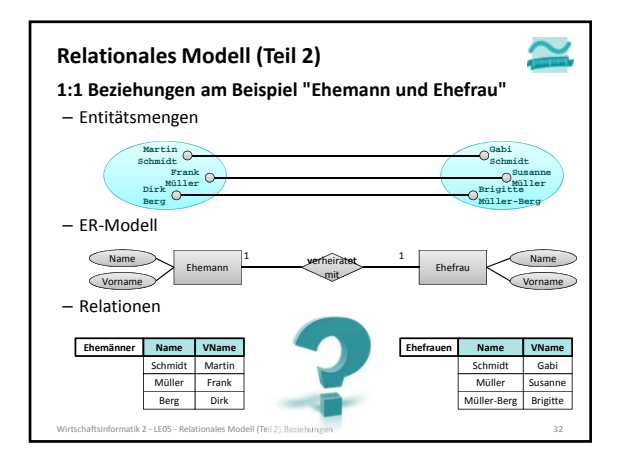

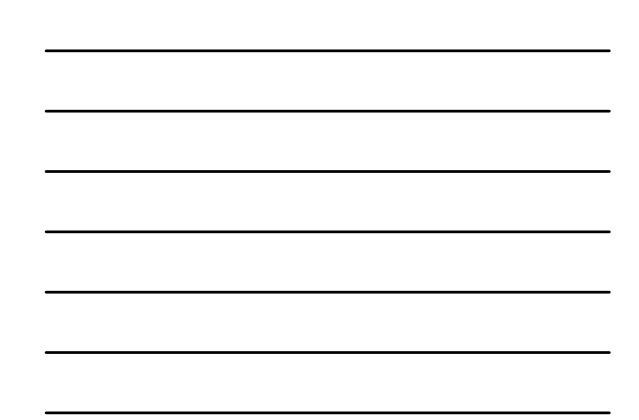

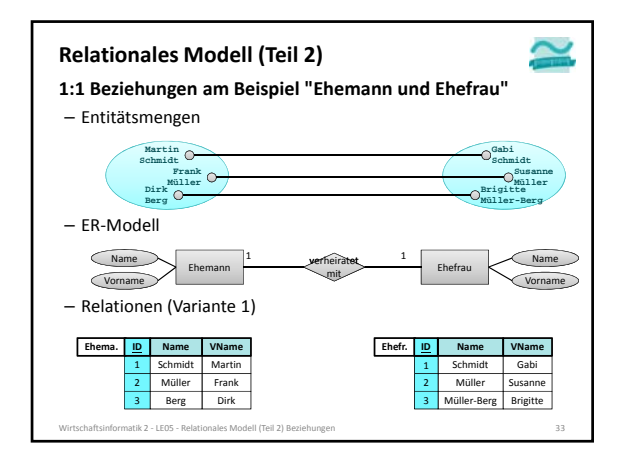

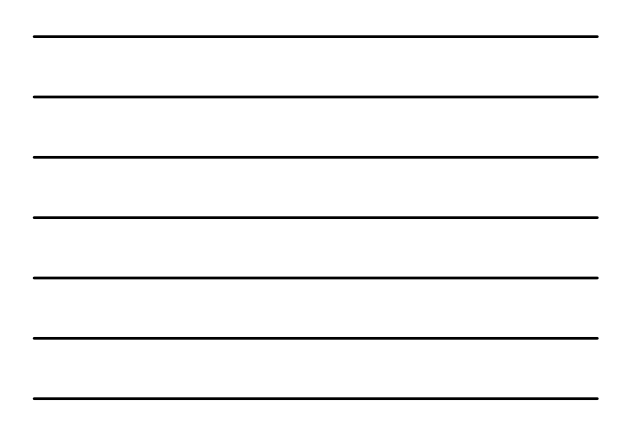

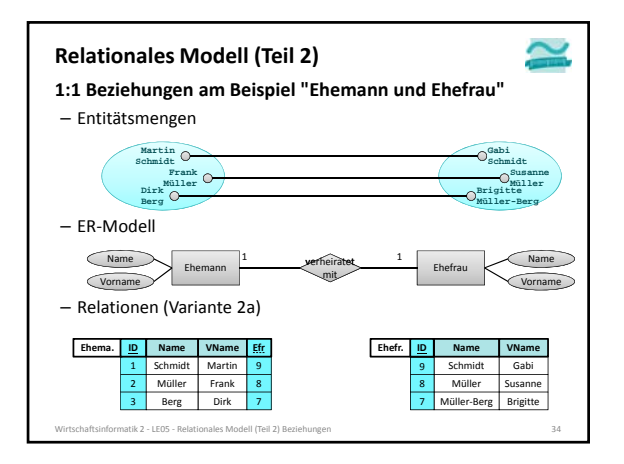

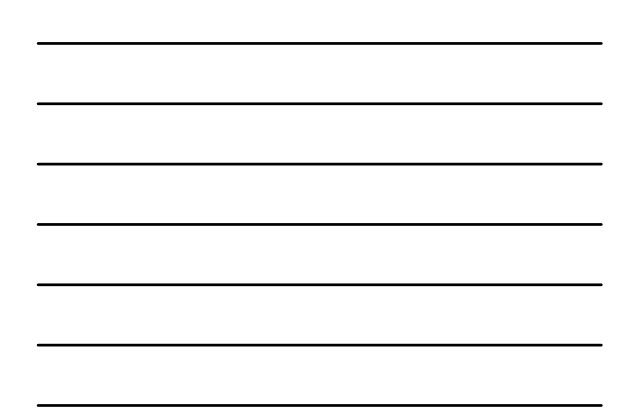

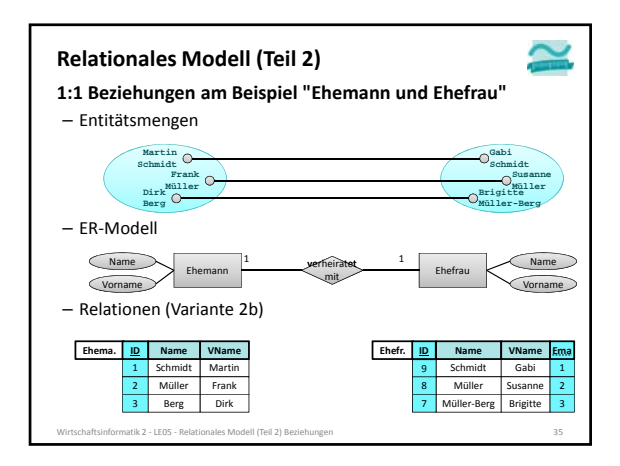

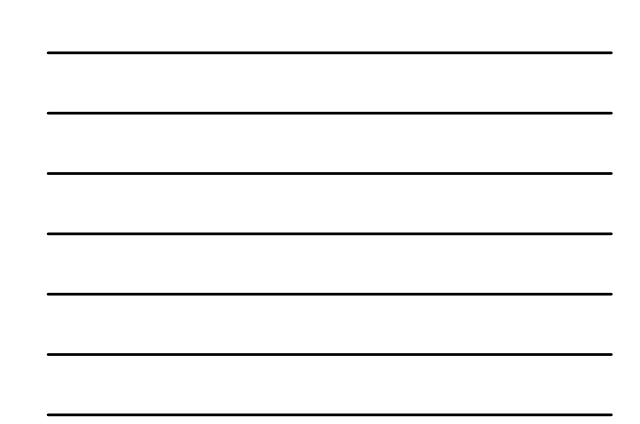

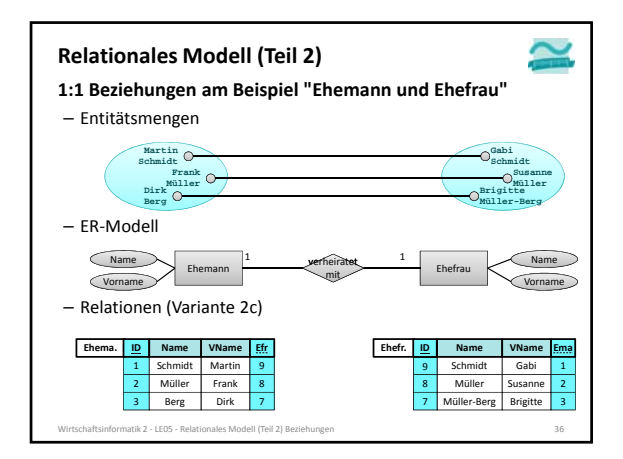

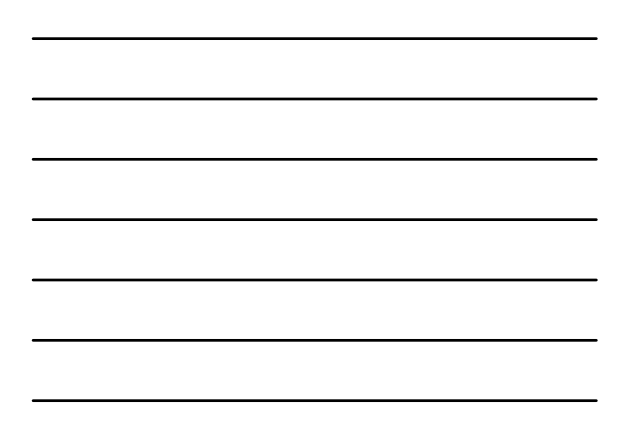

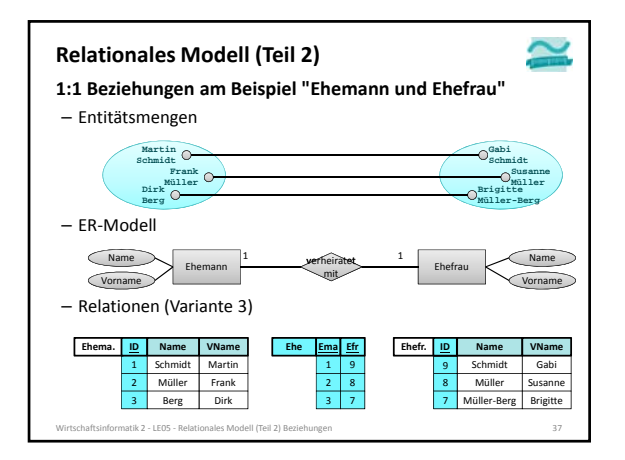

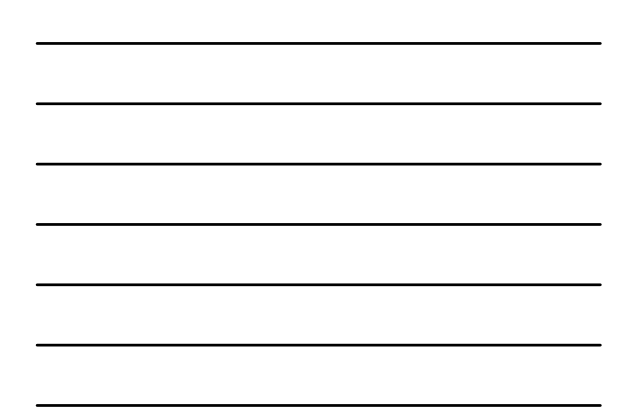

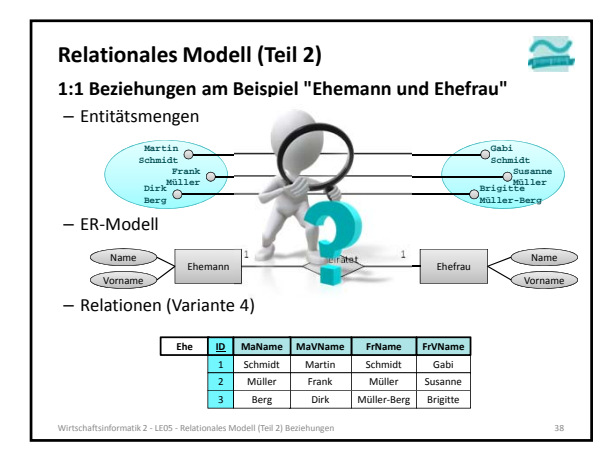

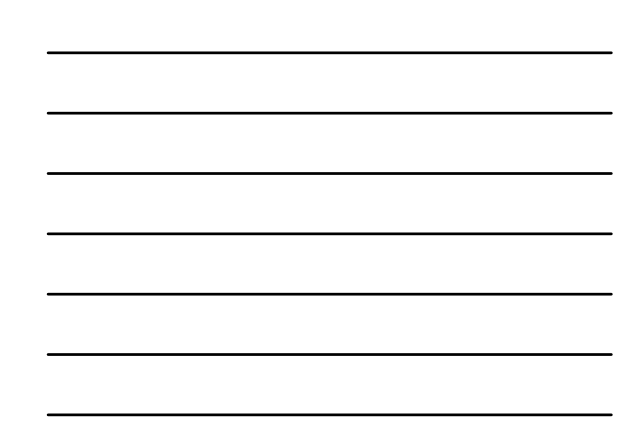

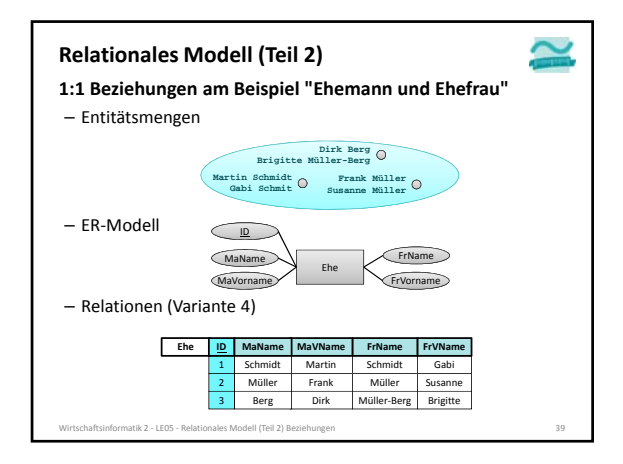

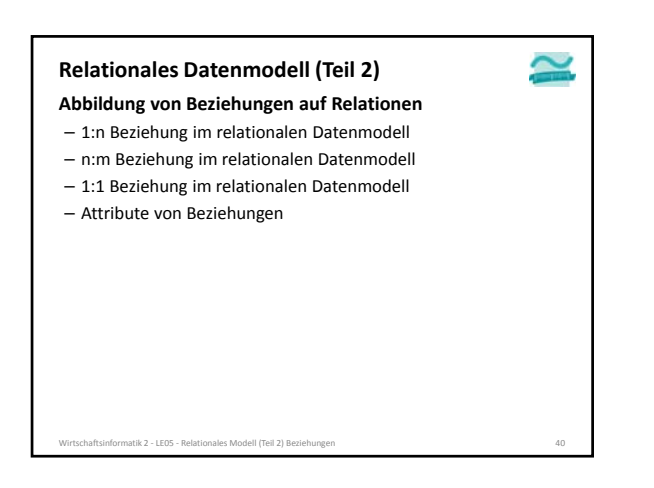

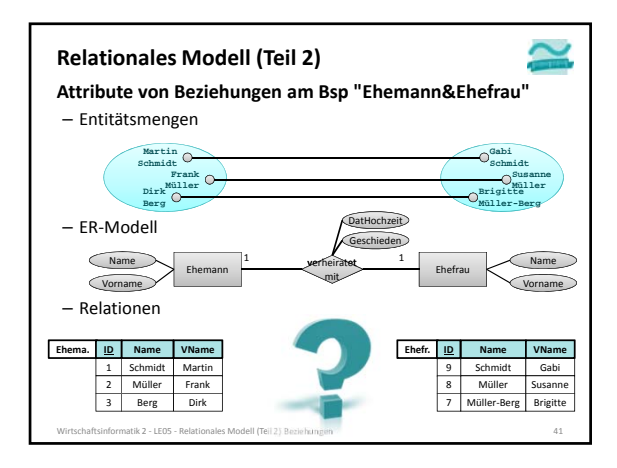

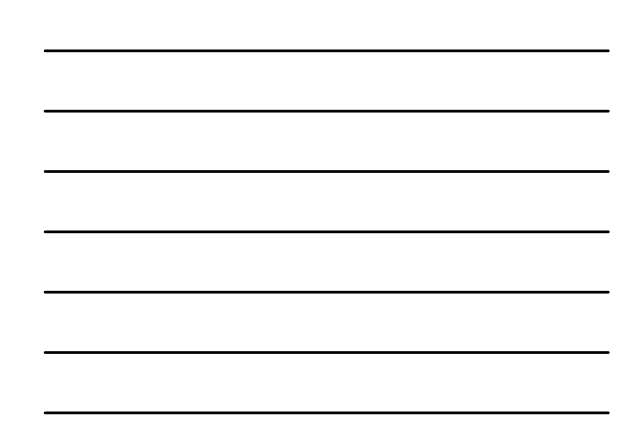

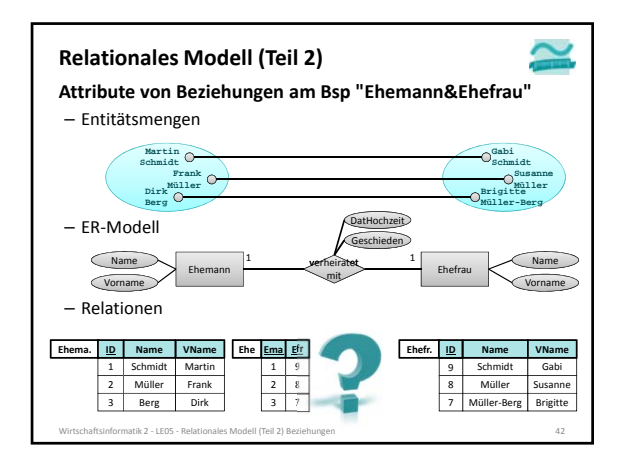

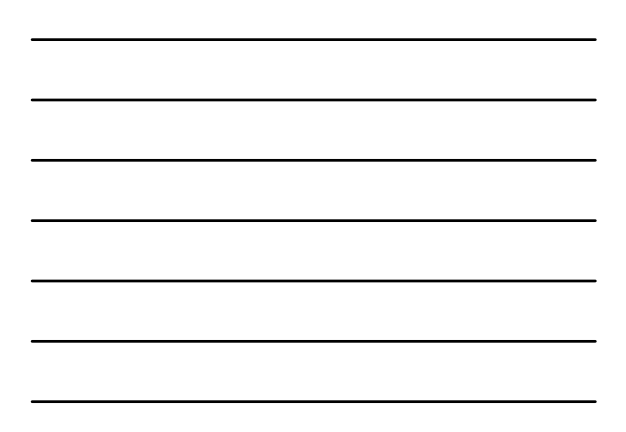

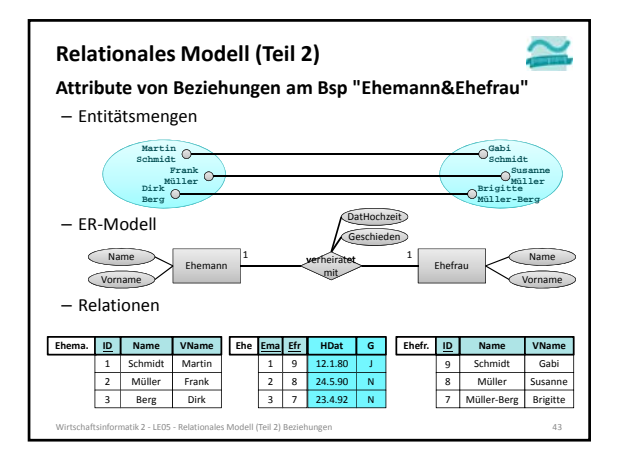

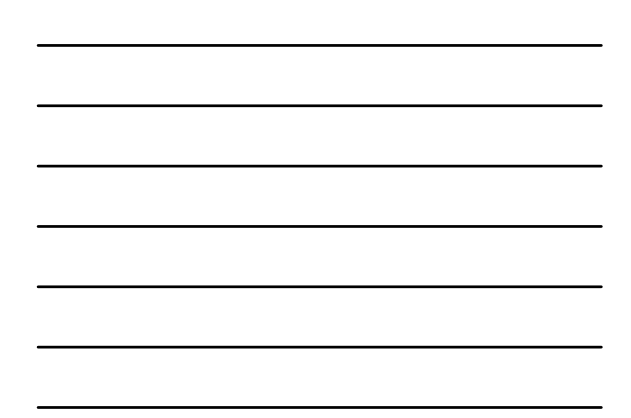

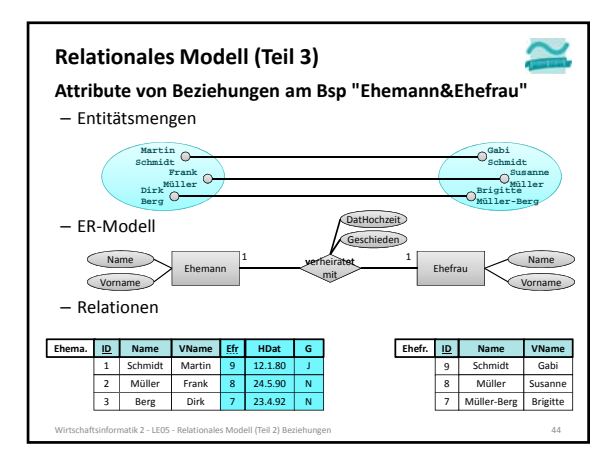

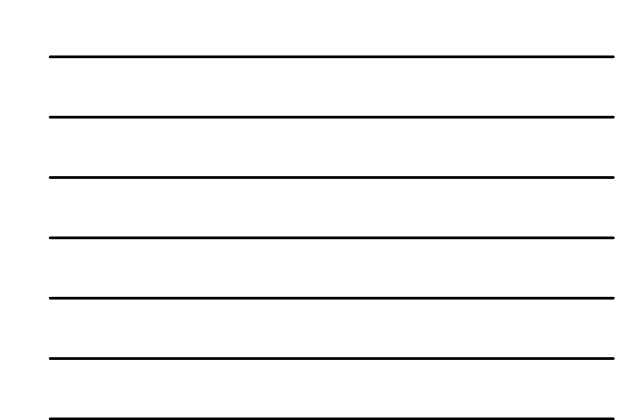

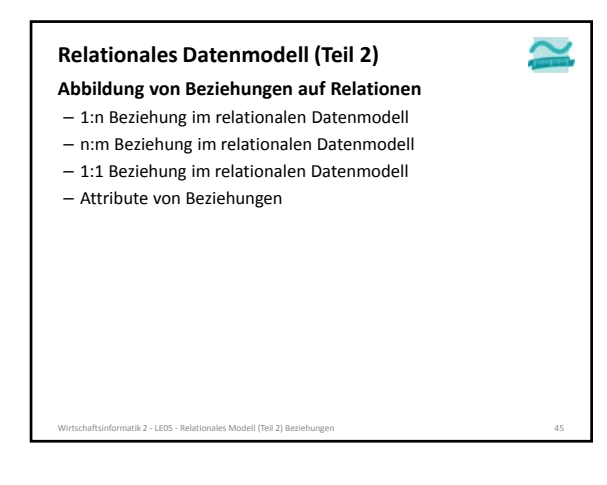

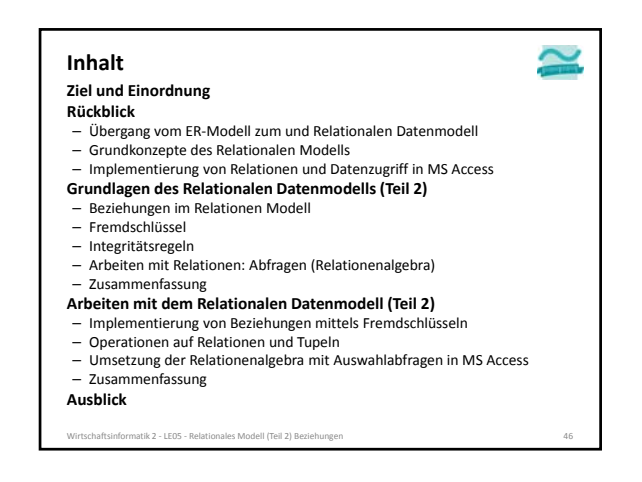

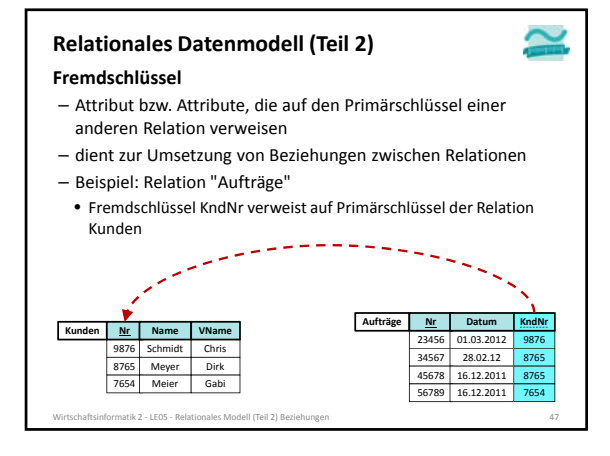

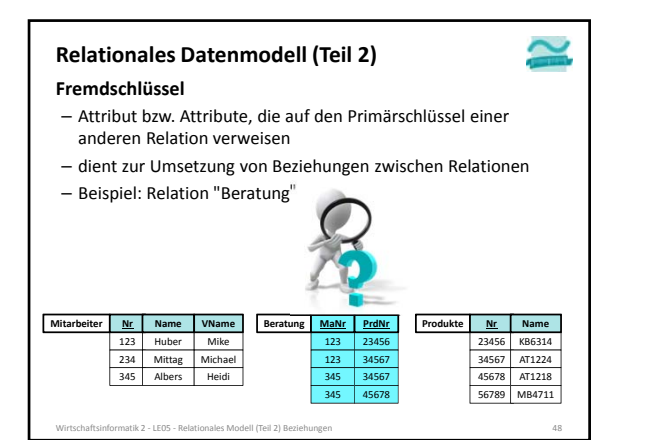

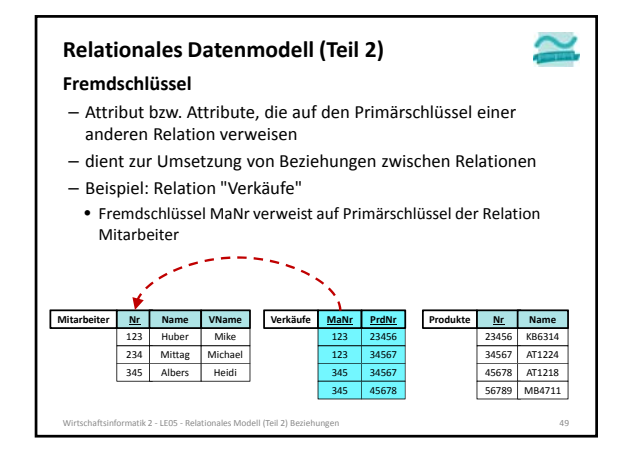

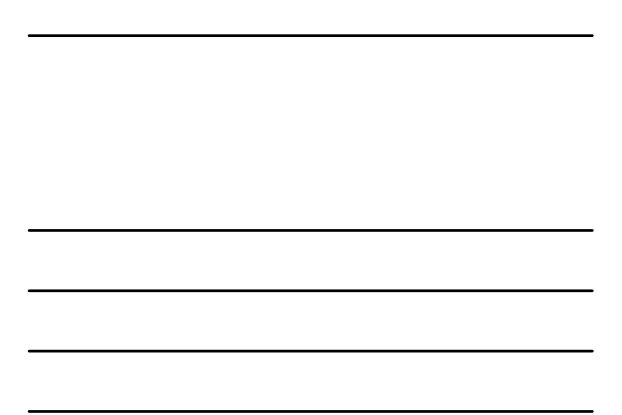

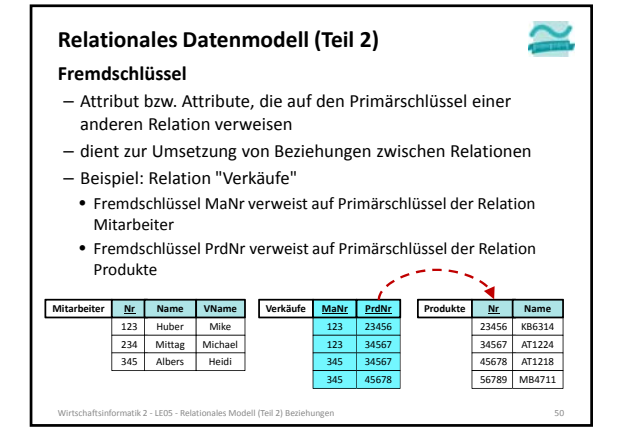

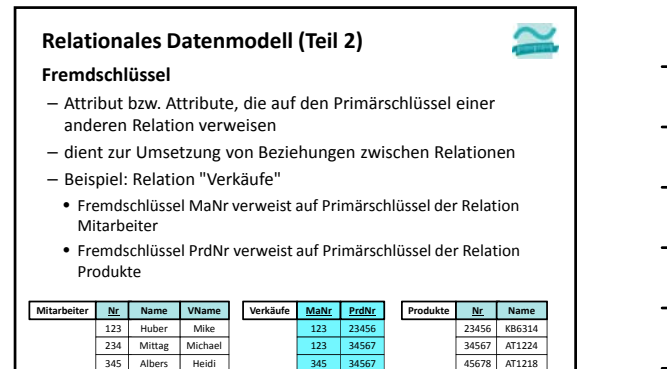

56789 MB4711

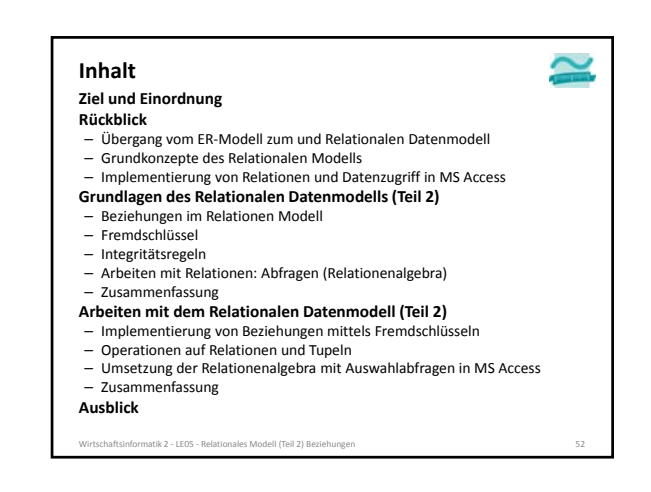

Wirtschaftsinformatik 2 - LE05 - Rela**Zusammengesetzter Primärschlüssel der Relation "Verkäufe" 51** 

345

45678

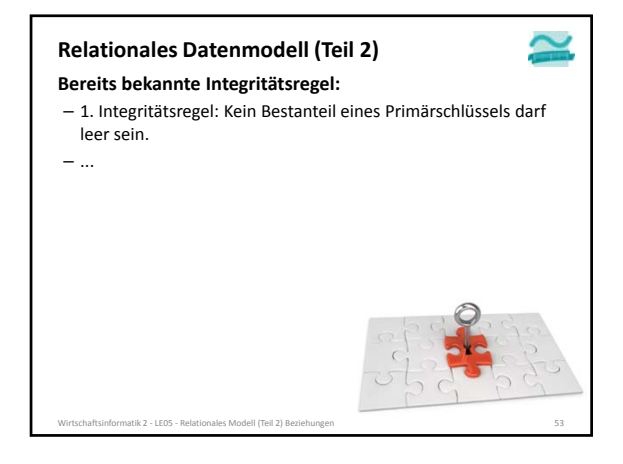

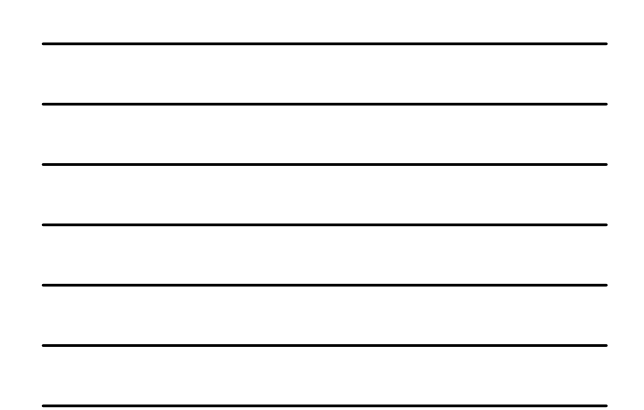

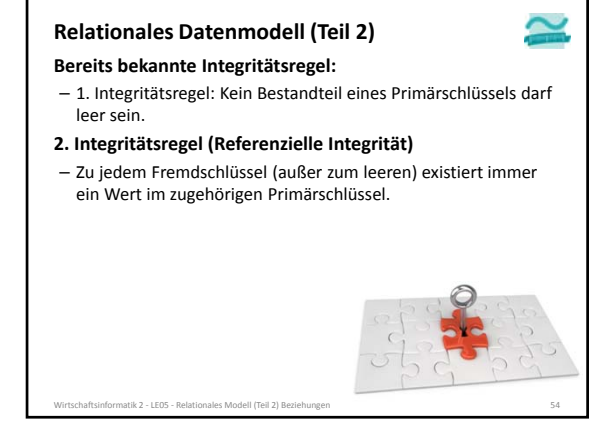

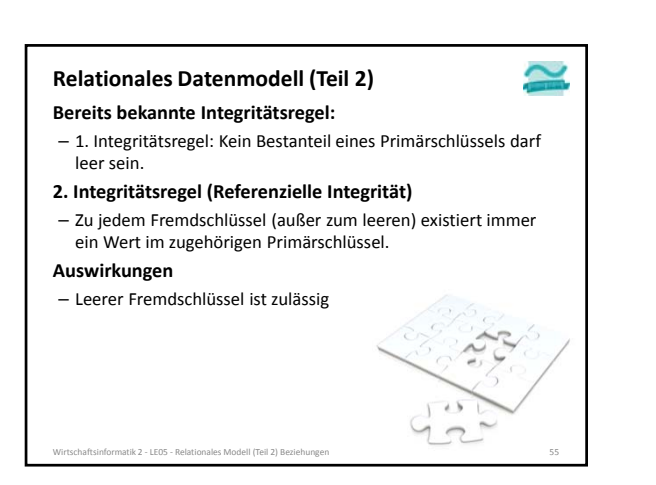

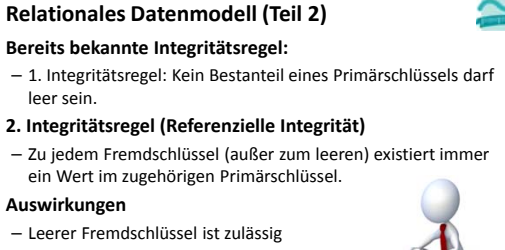

– Löschen/Ändern von referenzierten Tupel müssen berücksichtigt werden

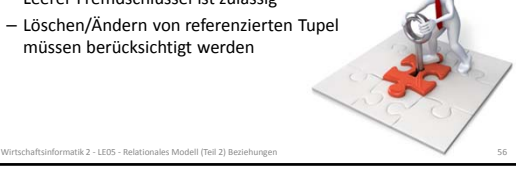

#### **Auswirkung 1 – Leerer Fremdschlüssel Relationales Datenmodell (Teil 2)**

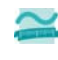

- Der Fremdschlüssel darf "leer" sein, was aber evtl. nicht immer fachlich gewünscht ist
- Beispiele
- Benutzeraccount ohne Beziehung zum Kunden macht Sinn (z.B. für Admin)
- Auftrag ohne Kunden macht keinen Sinn
- Es kann beim Entwurf der Relation (auch) für den Fremdschlüssel angegeben werden, dass er nicht leer bleiben darf

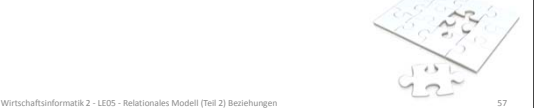

#### **Relationales Datenmodell (Teil 2)**

**Auswirkung 2 – Löschen/Ändern von referenzierten Tupeln**

- Regel darf niemals (auch nicht kurzzeitig) verletzt werden – Was tun, z.B. bei
	- Anlegen eines Auftrags, der immer einen Kunden erfordert – Reihenfolge: Erst Kunde anlegen, dann Auftrag
- Löschens eines Kunden, für den es Aufträge gibt
	- Soll das möglich sein?
	- Wenn nicht Zurückweisen des Lösch‐/Änderungsversuch – Wenn ja
	- →Löschen/Ändern aller zugehörigen Aufträge
- →Leeren des Fremdschlüssels der Aufträge • Ändern des Primärschlüssels eines Kunden, für den es Aufträge gibt
- bei Stellvertreterschlüsseln grundsätzlich nicht sinnvoll
- sofern dies sinnvoll ist (z.B. Mobilfunknummer als Schlüssel) →Fremdschlüssel aktualisieren

#### **Relationales Datenmodell (Teil 2)**

#### **Auswirkung 2 – Löschen/Ändern von referenzierten Tupeln**

- Beim Entwurf der Relationen A und B muss definiert werden, was bei Löschen/Ändern der Tupel in A, mit den zugehörigen Tupeln in B passieren soll • Zurückweisen des Lösch‐/Änderungsversuch
- Löschen/Ändern aller zugehörigen Aufträge
- Kaskadierendes Vorgehen als Spezialfall
- Leeren des Fremdschlüssels der Aufträge

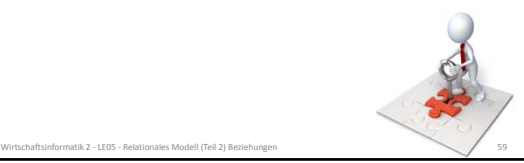

 $\sim$ 

#### **Ziel und Einordnung Rückblick Inhalt**

- Übergang vom ER‐Modell zum und Relationalen Datenmodell Grundkonzepte des Relationalen Modells
- 
- Implementierung von Relationen und Datenzugriff in MS Access **Grundlagen des Relationalen Datenmodells (Teil 2)**
- Beziehungen im Relationen Modell
- Fremdschlüssel
- Integritätsregeln Arbeiten mit Relationen: Abfragen (Relationenalgebra)
- Zusammenfassung
- **Arbeiten mit dem Relationalen Datenmodell (Teil 2)**
- Implementierung von Beziehungen mittels Fremdschlüsseln
- Operationen auf Relationen und Tupeln
- Umsetzung der Relationenalgebra mit Auswahlabfragen in MS Access – Zusammenfassung
- **Ausblick**

Wirtschaftsinformatik 2 ‐ LE05 ‐ Relationales Modell (Teil 2) Beziehungen 60

#### $\sim$ **Arbeiten mit Relationen Auswählen** – vorhandene Tupel werden gelesen, es entsteht eine neue Ergebnisrelation – ggf. nach bestimmten Kriterien festgelegt, welche Tupel bereitgestellt werden (filtern, verknüpfen, ...) – theoretische Fundierung in der Relationalen Algebra **Einfügen** – neue Tupel werden zur Relation hinzugefügt **Ändern** – vorhandene Tupel werden geändert – ggf. nach bestimmten Kriterien festgelegt, welche Tupel zu ändern sind **Löschen** – vorhandene Tupel werden gelöscht – ggf. nach bestimmten Kriterien festgelegt, welche Tupel zu ändern sind

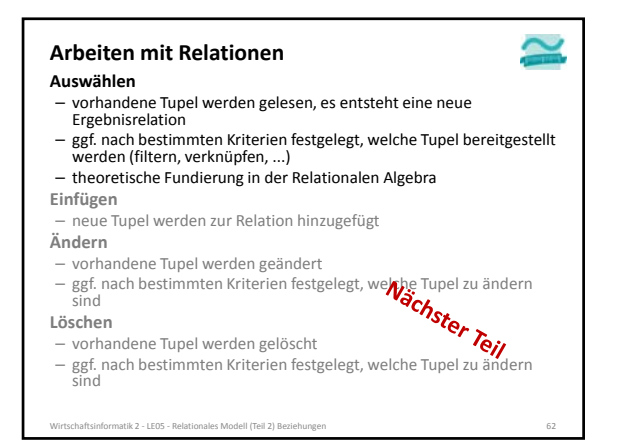

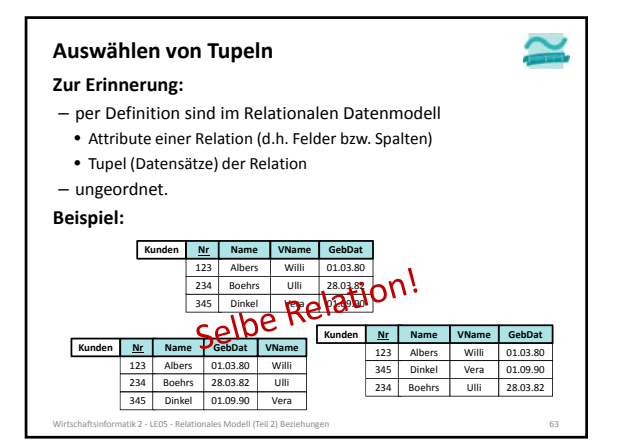

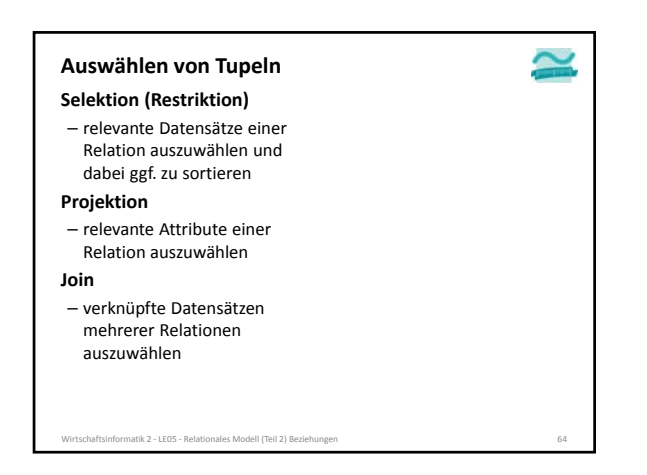

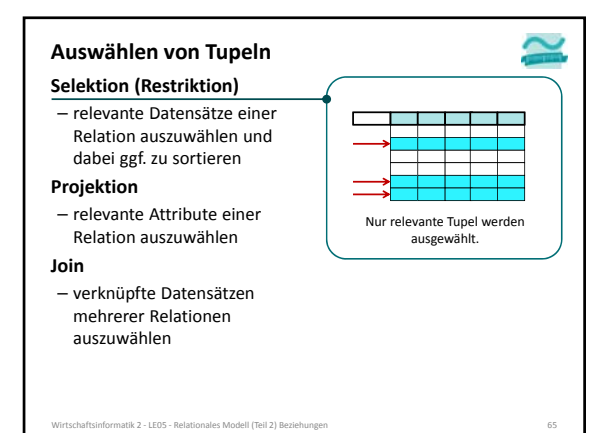

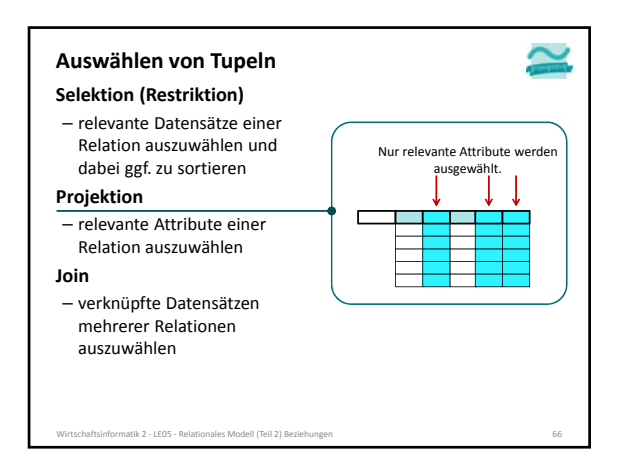

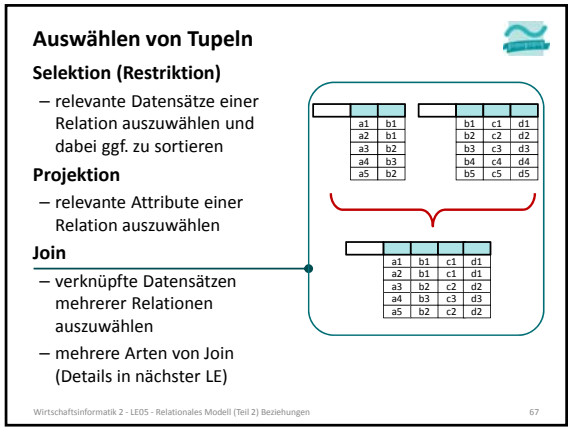

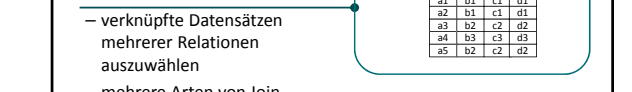

LE05 ‐ Relationales Modell (Teil 2) Beziehungen 22

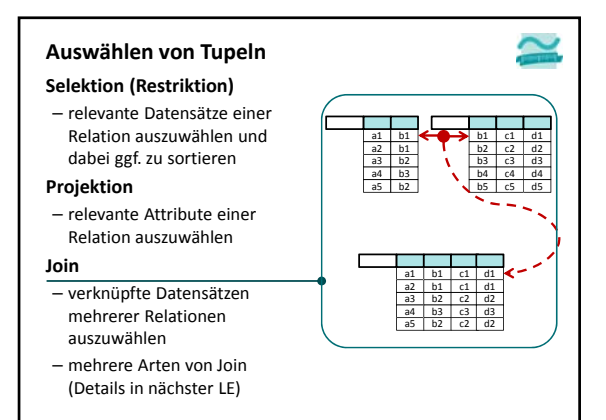

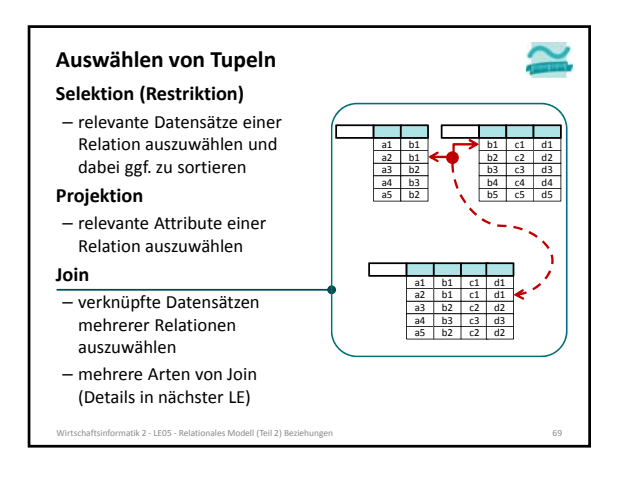

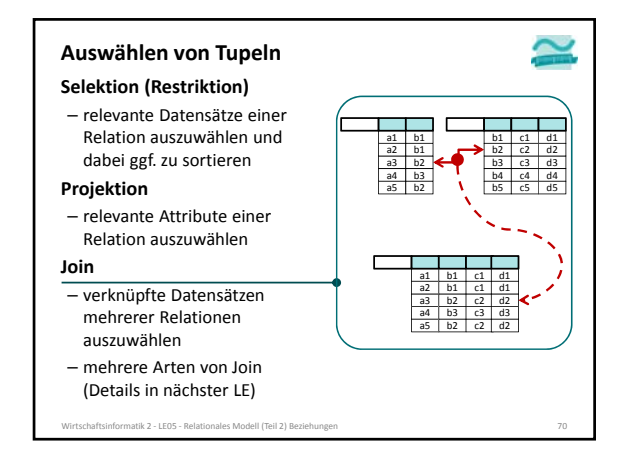

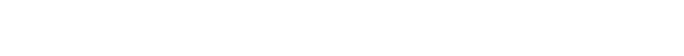

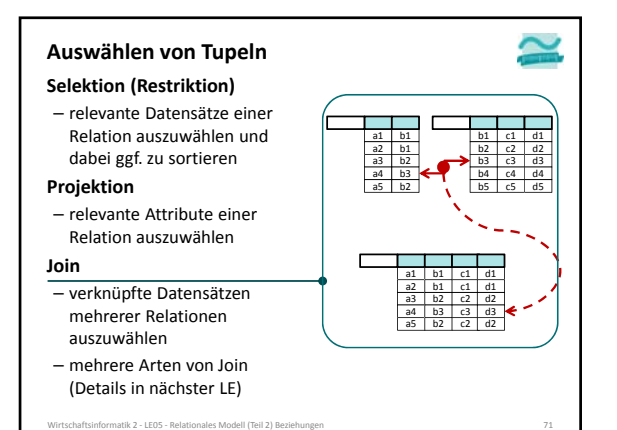

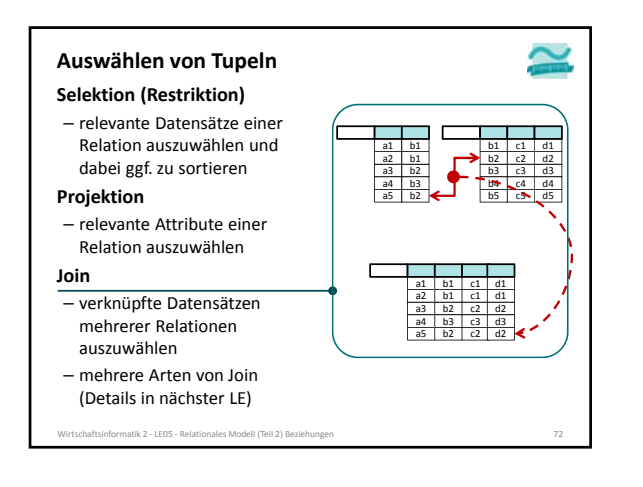

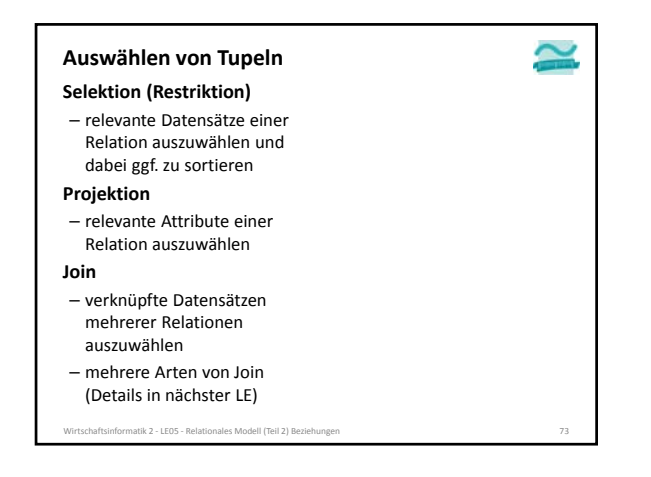

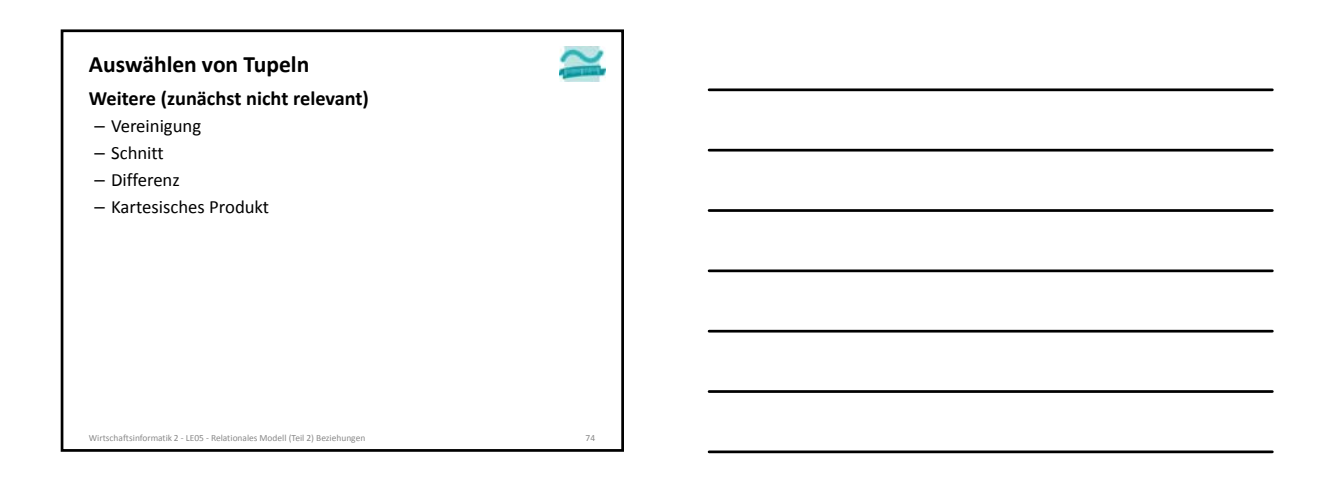

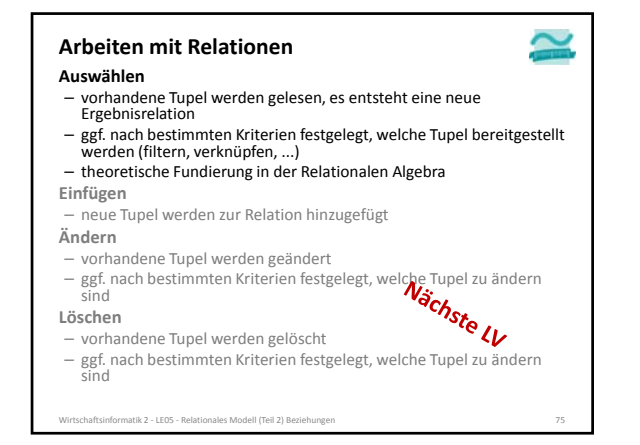

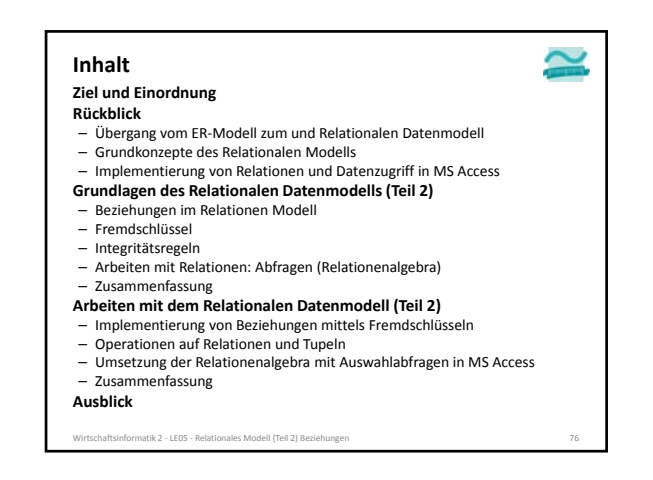

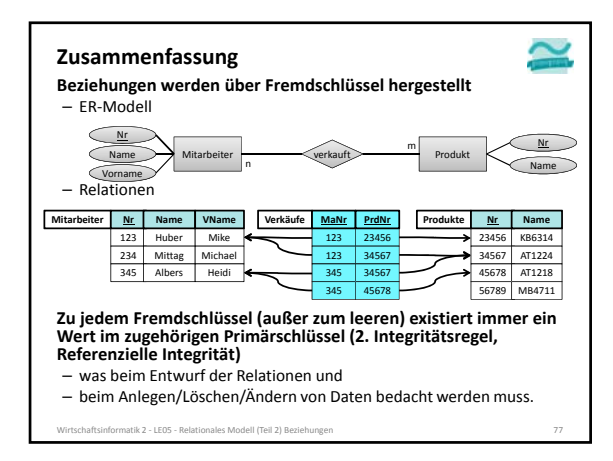

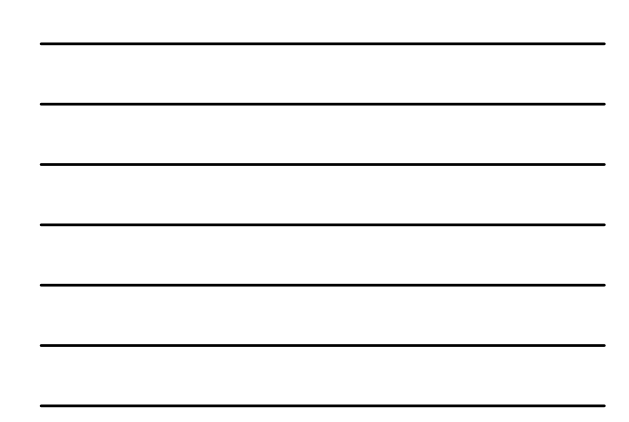

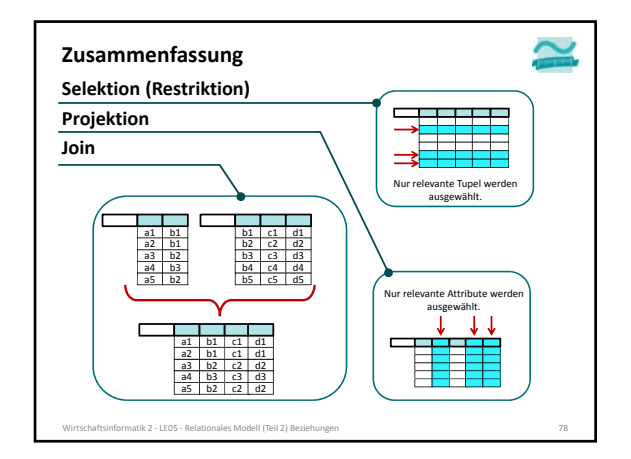

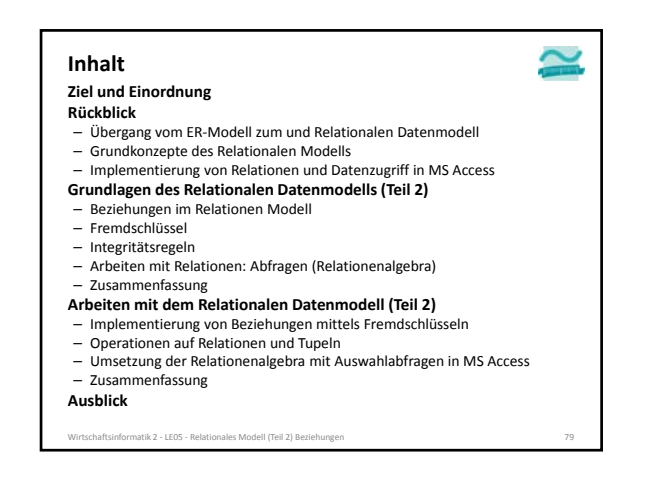

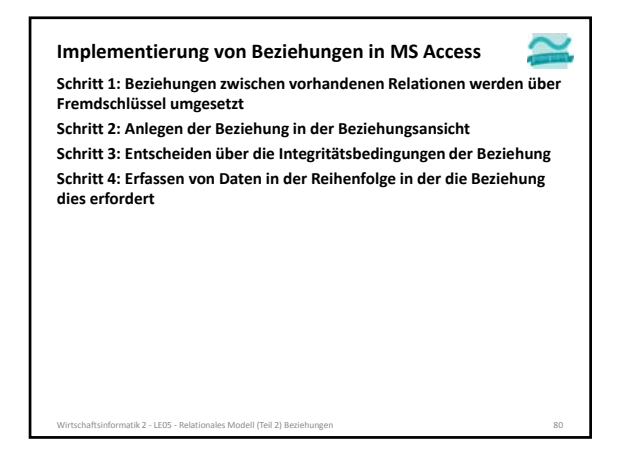

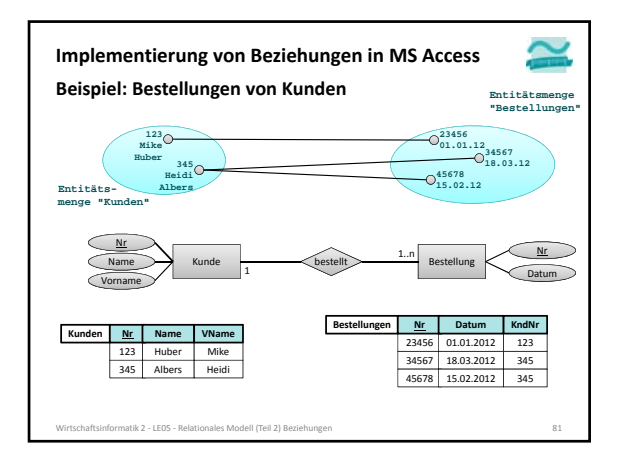

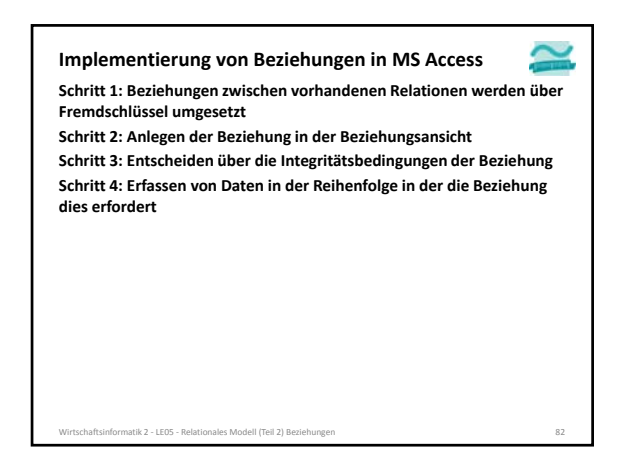

## LE05 ‐ Relationales Modell (Teil 2) Beziehungen 27

**Schritt 1: Beziehungen zwischen vorhandenen Relationen werden über Implementierung von Beziehungen in MS Access**

**Fremdschlüssel umgesetzt**

– Fremdschlüssel werden als zusätzliche Spalten (d.h. Attribute bzw. Felder) der Tabelle definiert

- 
- 
- Datentyp der Spalte des Fremdschlüssel muss dem Datentyp der Spalte des referenzierten Primärschlüssels entsprechen
- Hinweis: Für Fremdschlüssel, die auf Primärschlüssel vom Typ AutoWert verweisen, ist Datentyp "Zahl" mit Feldgröße "Long Integer" notwendig.
- 

**Schritt 3: Entscheiden über die Integritätsbedingungen der Beziehung Schritt 4: Erfassen von Daten in der Reihenfolge in der die Beziehung dies erfordert** Wirtschaftsinformatik 2 ‐ LE05 ‐ Relationales Modell (Teil 2) Beziehungen 83

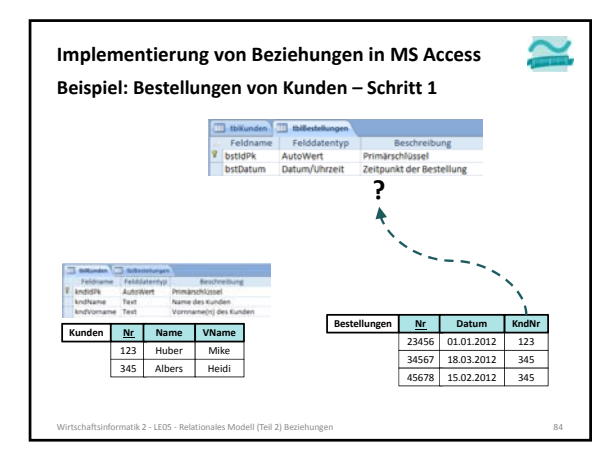

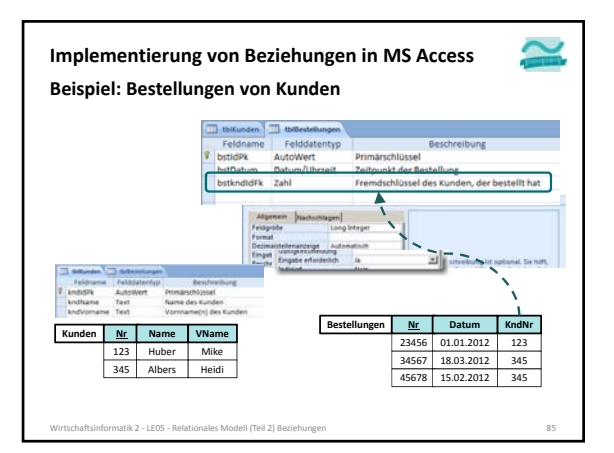

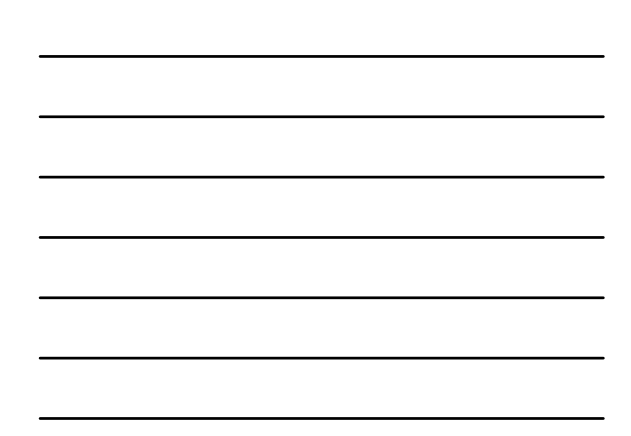

– Namenskonvention: • <Präfix der eigenen Tabelle> + <Präfix der referenzierten Tabelle> +

- <Name der Spalte des referenzierten Primärschlüssels> + • und Suffix "Fk" (Foreign Key)
- 
- 

**Schritt 2: Anlegen der Beziehung in der Beziehungsansicht**

#### **Implementierung von Beziehungen in MS Access**

**Schritt 1: Beziehungen zwischen vorhandenen Relationen werden über Fremdschlüssel umgesetzt** – Fremdschlüssel werden als zusätzliche Spalten (d.h. Attribute bzw. Felder) der

- Tabelle definiert – Namenskonvention:
- 
- <Präfix der eigenen Tabelle> + <Präfix der referenzierten Tabelle> + • <Name der Spalte des referenzierten Primärschlüssels> +
- und Suffix "Fk" (Foreign Key)
- Datentyp der Spalte des Fremdschlüssel muss dem Datentyp der Spalte des referenzierten Primärschlüssels entsprechen
- Hinweis: Für Fremdschlüssel, die auf Primärschlüssel vom Typ AutoWert verweisen, ist Datentyp "Zahl" mit Feldgröße "Long Integer" notwendig.
- **Schritt 2: Anlegen der Beziehung in der Beziehungsansicht**

**Schritt 3: Entscheiden über die Integritätsbedingungen der Beziehung Schritt 4: Erfassen von Daten in der Reihenfolge in der die Beziehung dies erfordert** Wirtschaftsinformatik 2 ‐ LE05 ‐ Relationales Modell (Teil 2) Beziehungen 86

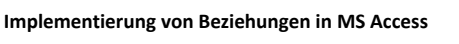

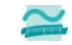

**Schritt 1: Beziehungen zwischen vorhandenen Relationen werden über Fremdschlüssel umgesetzt**

**Schritt 2: Anlegen der Beziehung in der Beziehungsansicht Schritt 3: Entscheiden über die Integritätsbedingungen der Beziehung Schritt 4: Erfassen von Daten in der Reihenfolge in der die Beziehung (2. Integritätsregel) dies erfordert**

#### **Implementierung von Beziehungen in MS Access**

#### **Schritt 1: Beziehungen zwischen vorhandenen Relationen werden über Fremdschlüssel umgesetzt**

Wirtschaftsinformatik 2 ‐ LE05 ‐ Relationales Modell (Teil 2) Beziehungen 87

**Schritt 2: Anlegen der Beziehung in der Beziehungsansicht**

- Hinweis: Beteiligte Tabellen müssen geschlossen sein!
- Öffnen der Beziehungsansicht
- Menüband Registerkarte "Entwurf" Gruppe "Beziehungen" "Beziehungen" oder Menüband Registerkarte "Datenbanktools" Gruppe
- "Beziehungen" "Beziehungen"
- Hinzufügen der beteiligten Tabellen zur Ansicht – Herstellen der Beziehung durch Drag'n'Drop des Primärschlüssel auf die Spalte des Fremdschlüssels

**Schritt 3: Entscheiden über die Integritätsbedingungen der Beziehung Schritt 4: Erfassen von Daten in der Reihenfolge in der die Beziehung (2. Integritätsregel) dies erfordert**

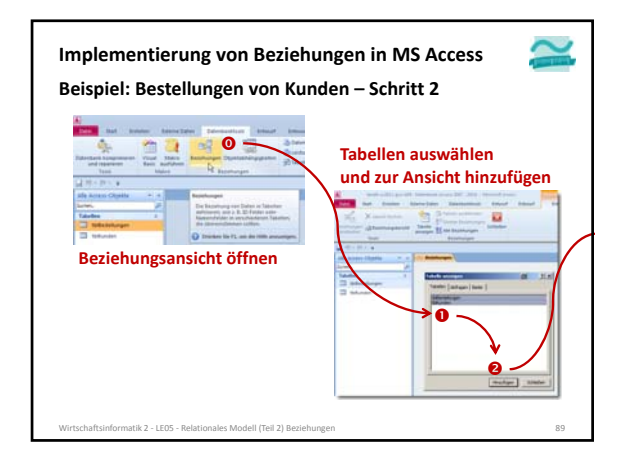

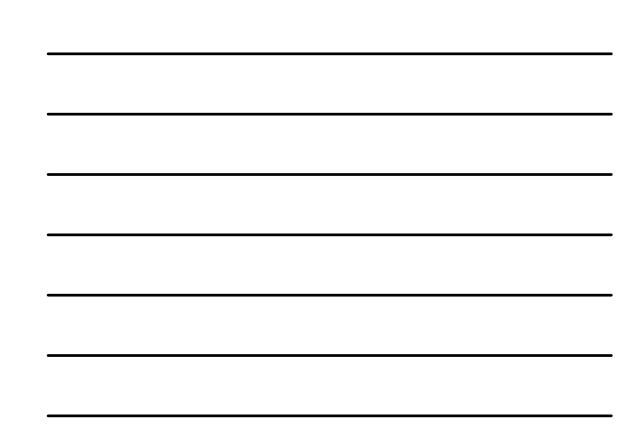

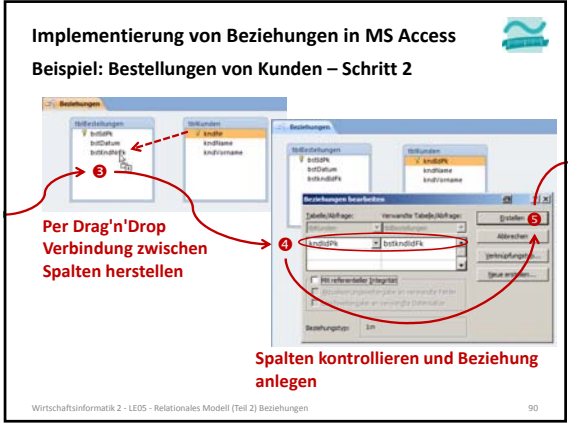

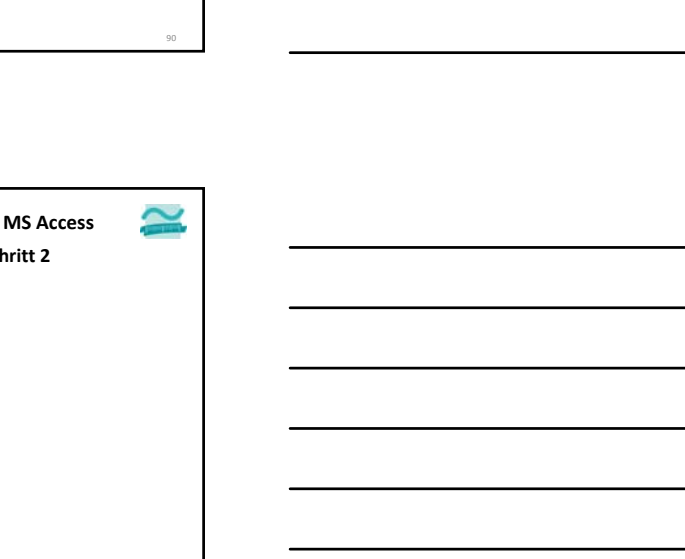

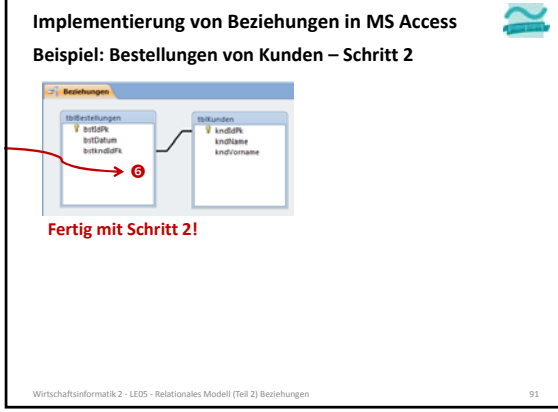

**Implementierung von Beziehungen in MS Access**

**Schritt 1: Beziehungen zwischen vorhandenen Relationen werden über Fremdschlüssel umgesetzt**

**Schritt 2: Anlegen der Beziehung in der Beziehungsansicht**

- Hinweis: Beteiligte Tabellen müssen geschlossen sein!
- Öffnen der Beziehungsansicht
	- Menüband Registerkarte "Entwurf" Gruppe "Beziehungen" "Beziehungen" oder
- Menüband  $\blacktriangleright$  Registerkarte "Datenbanktools"  $\blacktriangleright$  Gruppe "Beziehungen"  $\blacktriangleright$ "Beziehungen"
- Hinzufügen der beteiligten Tabellen zur Ansicht
- Herstellen der Beziehung durch Drag'n'Drop des Primärschlüssel auf die Spalte des Fremdschlüssels

**Schritt 3: Entscheiden über die Integritätsbedingungen der Beziehung Schritt 4: Erfassen von Daten in der Reihenfolge in der die Beziehung (2. Integritätsregel) dies erfordert**

Wirtschaftsinformatik 2 ‐ LE05 ‐ Relationales Modell (Teil 2) Beziehungen 92

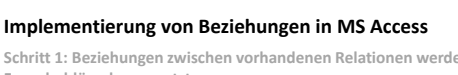

**Schritt 1: Beziehungen zwischen vorhandenen Relationen werden über Fremdschlüssel umgesetzt**

**Schritt 2: Anlegen der Beziehung in der Beziehungsansicht**

**Schritt 3: Entscheiden über die Integritätsbedingungen der Beziehung Schritt 4: Erfassen von Daten in der Reihenfolge in der die Beziehung (2. Integritätsregel) dies erfordert**

Wirtschaftsinformatik 2 ‐ LE05 ‐ Relationales Modell (Teil 2) Beziehungen 93

#### **Schritt 1: Beziehungen zwischen vorhandenen Relationen werden über Fremdschlüssel umgesetzt Schritt 2: Anlegen der Beziehung in der Beziehungsansicht Schritt 3: Entscheiden über die Integritätsbedingungen der Beziehung** – Was soll beim Löschen passieren, wenn es Tupel durch einen Fremdschlüssel referenziert werden? • Zurückweisen des Lösch‐/Änderungsversuch • Löschen/Ändern aller referenzierten Tupel • Leeren des Fremdschlüssels der Aufträge • Kaskadierendes Vorgehen als Spezialfall – Ist es fachlich zulässig, dass der Fremdschlüssel leer ist? **Schritt 4: Erfassen von Daten in der Reihenfolge in der die Beziehung (2. Integritätsregel) dies erfordert Implementierung von Beziehungen in MS Access**

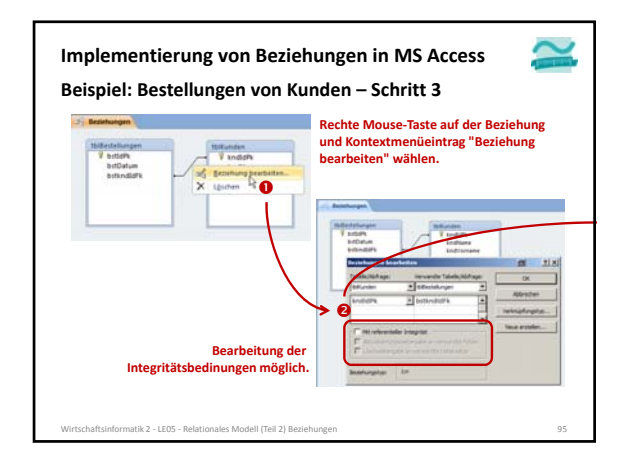

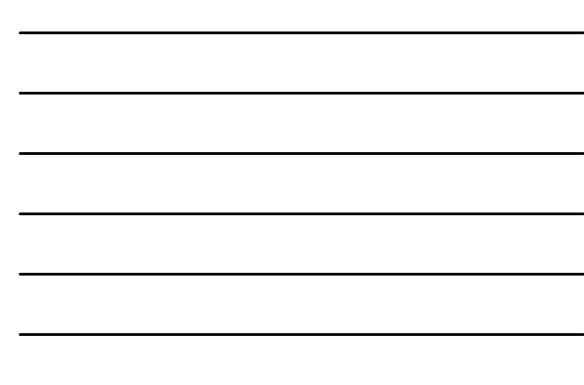

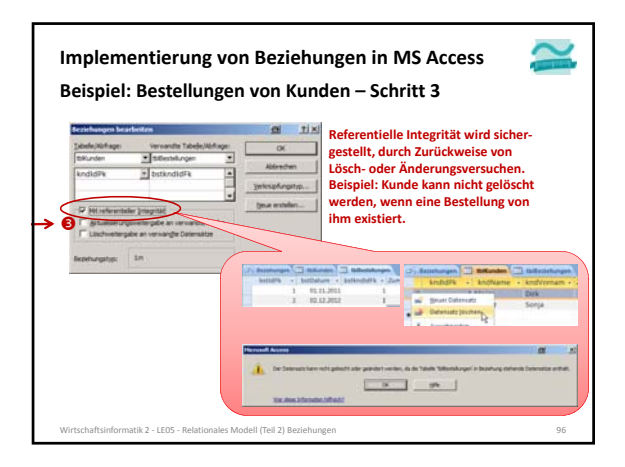

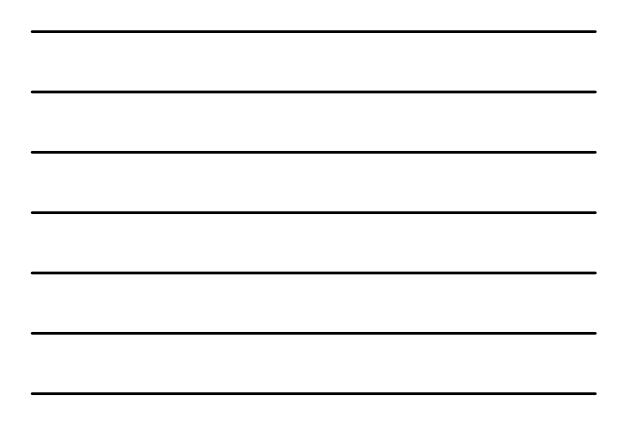

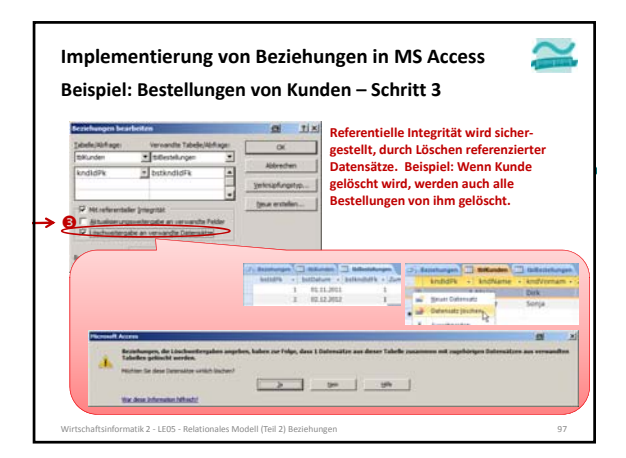

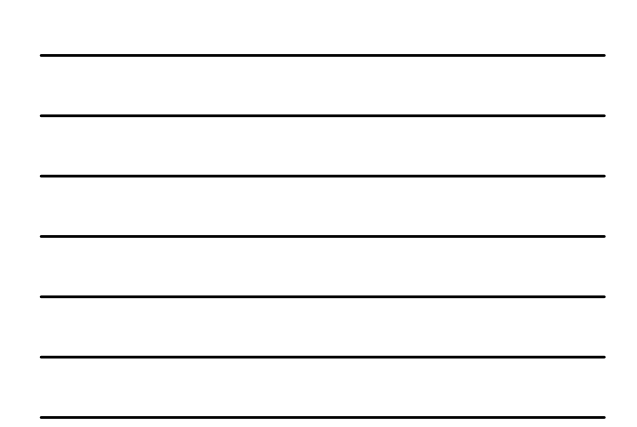

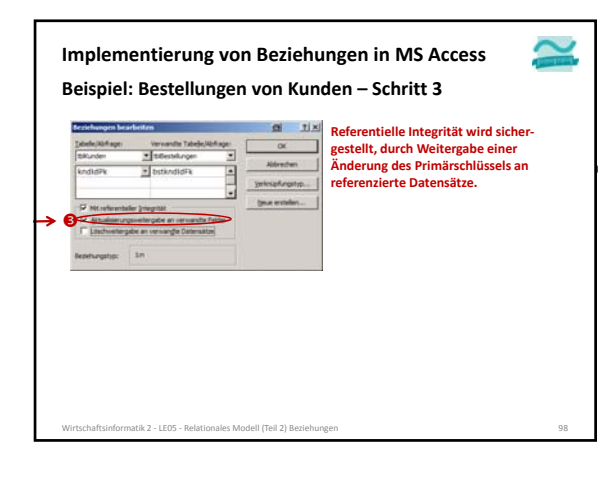

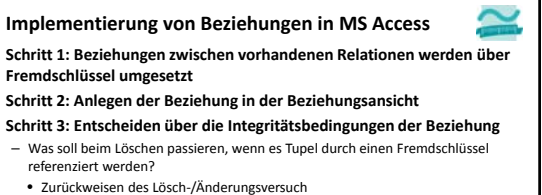

- 
- Löschen/Ändern aller referenzierten Tupel
- Leeren des Fremdschlüssels der Aufträge
- Kaskadierendes Vorgehen als Spezialfall – Ist es fachlich zulässig, dass der Fremdschlüssel leer ist?

**Schritt 4: Erfassen von Daten in der Reihenfolge in der die Beziehung**

Wirtschaftsinformatik 2 ‐ LE05 ‐ Relationales Modell (Teil 2) Beziehungen 99

**(2. Integritätsregel) dies erfordert**

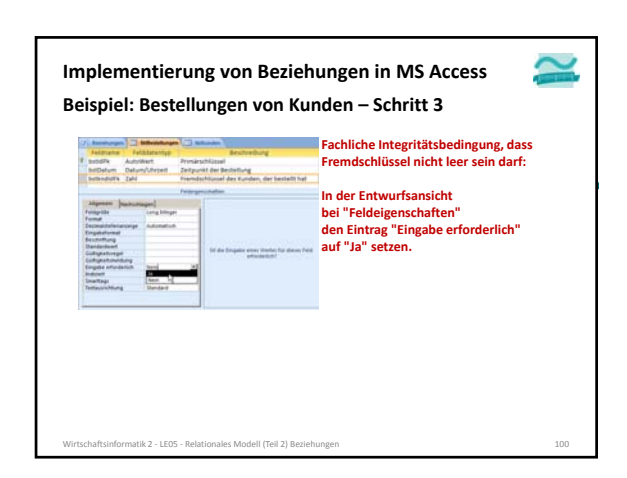

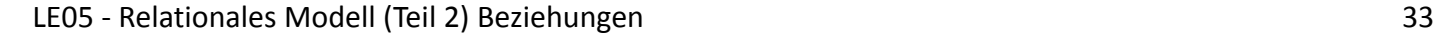

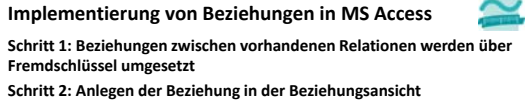

- **Schritt 3: Entscheiden über die Integritätsbedingungen der Beziehung** – Was soll beim Löschen passieren, wenn es Tupel durch einen Fremdschlüssel referenziert werden?
	- Zurückweisen des Lösch‐/Änderungsversuch
	- Löschen/Ändern aller referenzierten Tupel
	- Leeren des Fremdschlüssels der Aufträge
	- Kaskadierendes Vorgehen als Spezialfall
- Ist es fachlich zulässig, dass der Fremdschlüssel leer ist?

**Schritt 4: Erfassen von Daten in der Reihenfolge in der die Beziehung (2. Integritätsregel) dies erfordert**

Wirtschaftsinformatik 2 - LE05 - Relationales Modell (Teil 2) Beziehungen 101

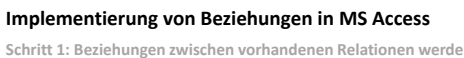

**Schritt 1: Beziehungen zwischen vorhandenen Relationen werden über Fremdschlüssel umgesetzt**

**Schritt 2: Anlegen der Beziehung in der Beziehungsansicht**

**Schritt 3: Entscheiden über die Integritätsbedingungen der Beziehung Schritt 4: Erfassen von Daten in der Reihenfolge in der die Beziehung (2. Integritätsregel) dies erfordert**

Wirtschaftsinformatik 2 ‐ LE05 ‐ Relationales Modell (Teil 2) Beziehungen 102

**Schritt 1: Beziehungen zwischen vorhandenen Relationen werden über Fremdschlüssel umgesetzt Schritt 2: Anlegen der Beziehung in der Beziehungsansicht Schritt 3: Entscheiden über die Integritätsbedingungen der Beziehung Schritt 4: Erfassen von Daten in der Reihenfolge in der die Beziehung (2. Integritätsregel) dies erfordert** – beginnen mit der Erfassung der Datensätze, auf deren Primärschlüssel referenziert werden soll – dann Datensätze erfassen, die einen Fremdschlüssel haben der auf Primärschlüssel der bereits erfassten Datensätze referenziert **Implementierung von Beziehungen in MS Access** Wirtschaftsinformatik 2 ‐ LE05 ‐ Relationales Modell (Teil 2) Beziehungen 103

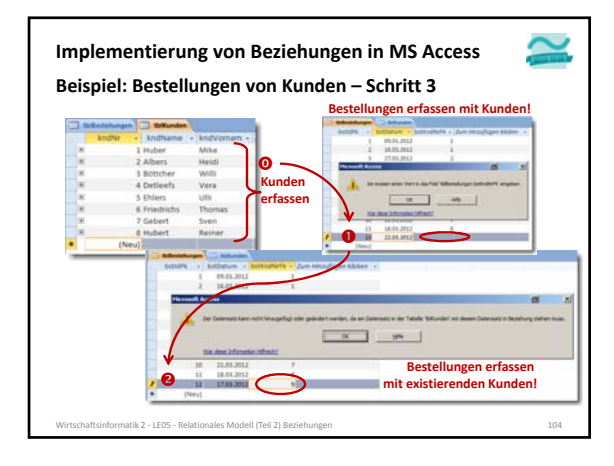

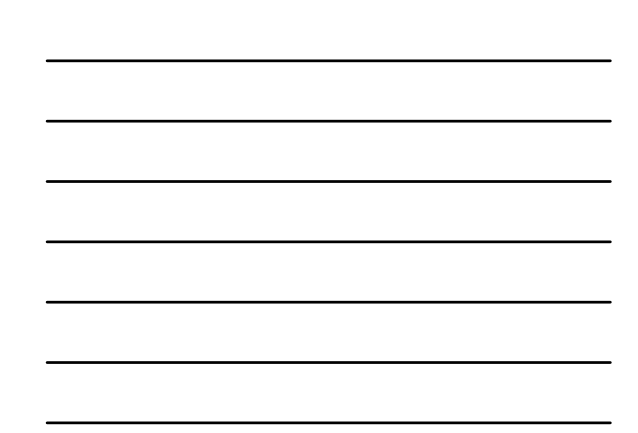

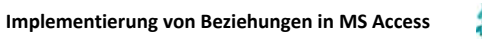

**Schritt 1: Beziehungen zwischen vorhandenen Relationen werden über Fremdschlüssel umgesetzt**

**Schritt 2: Anlegen der Beziehung in der Beziehungsansicht Schritt 3: Entscheiden über die Integritätsbedingungen der Beziehung**

**Schritt 4: Erfassen von Daten in der Reihenfolge in der die Beziehung (2. Integritätsregel) dies erfordert**

- beginnen mit der Erfassung der Datensätze, auf deren Primärschlüssel referenziert werden soll
- dann Datensätze erfassen, die einen Fremdschlüssel haben der auf Primärschlüssel der bereits erfassten Datensätze referenziert

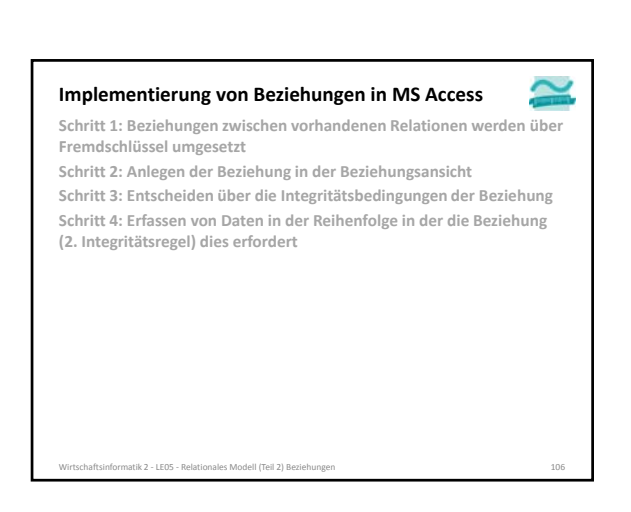

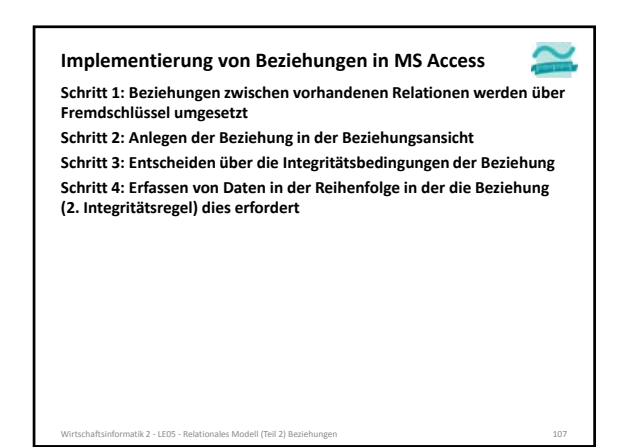

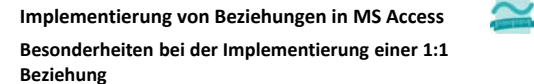

– Mit dem vorherigen Vorgehen erstellt MS Access immer 1:n‐ Beziehungen

- Um 1:1‐Beziehungen zu erstellen, dürfen die verknüpften Spalten beide keine Duplikate zulassen
- **Besonderheiten einer zu 0..1 bzw. zu 0..n Beziehung** – entsprechende Spalte der Beziehung darf leer bleiben

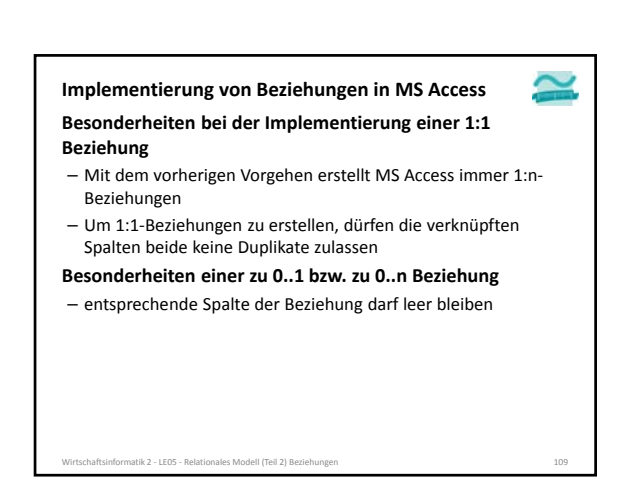

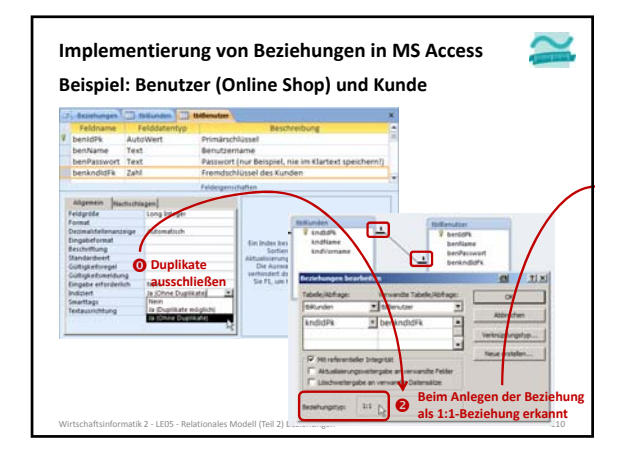

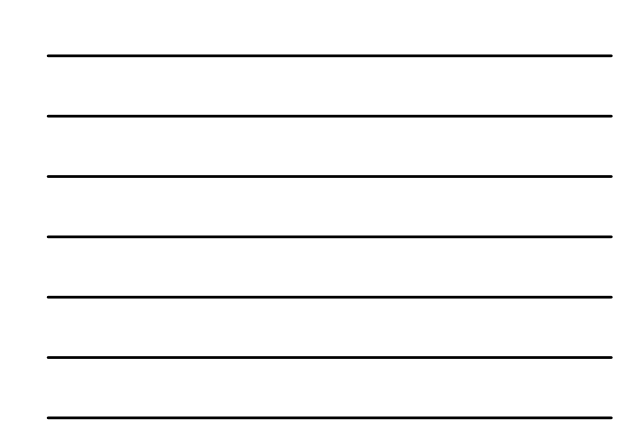

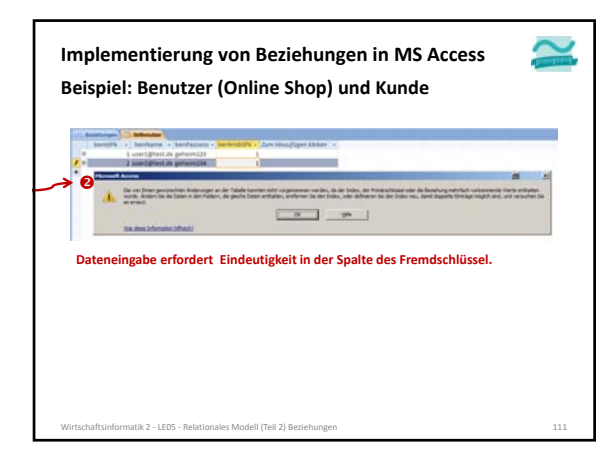

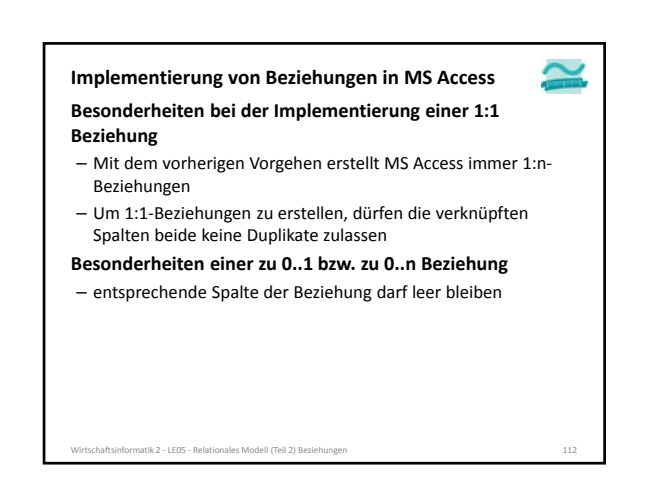

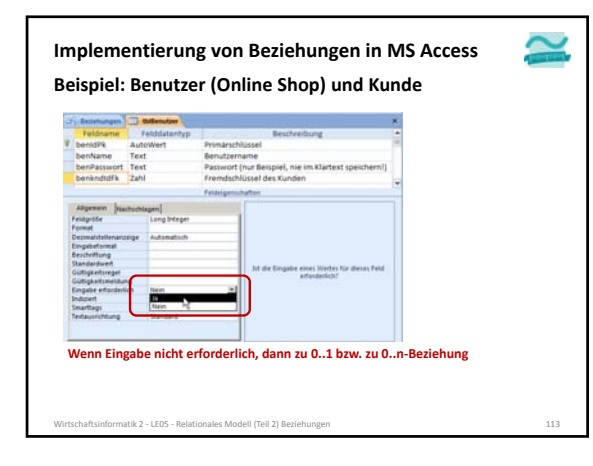

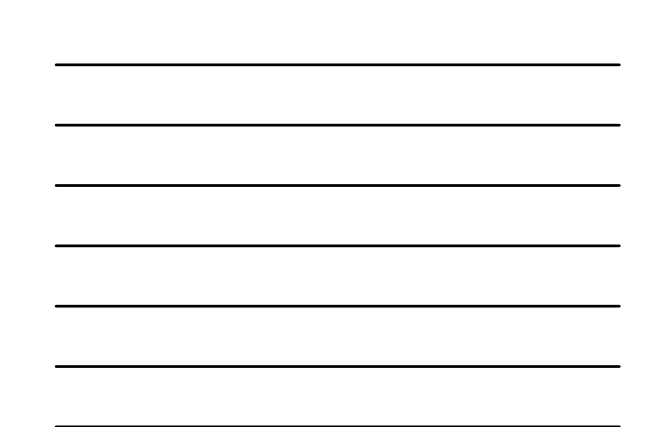

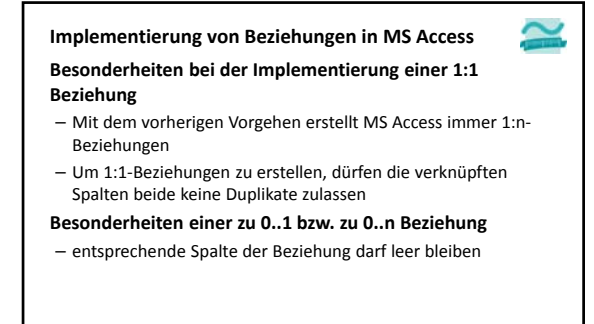

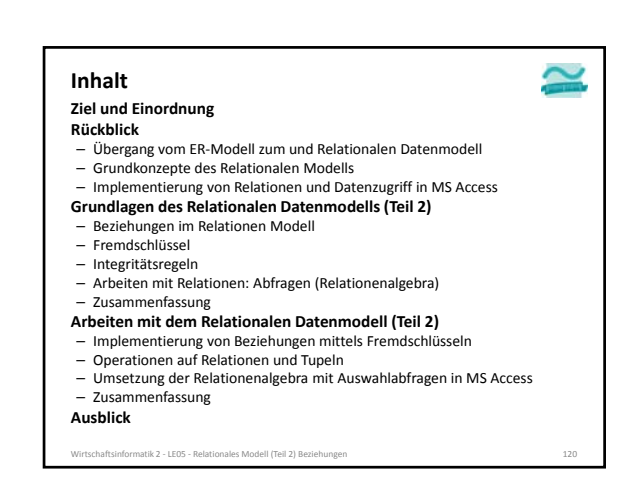

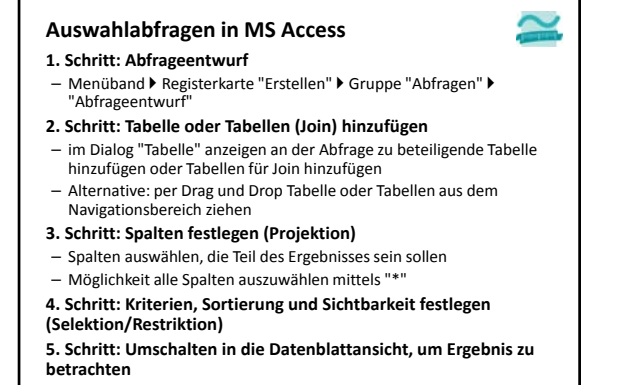

Wirtschaftsinformatik 2 ‐ LE05 ‐ Relationales Modell (Teil 2) Beziehungen 121

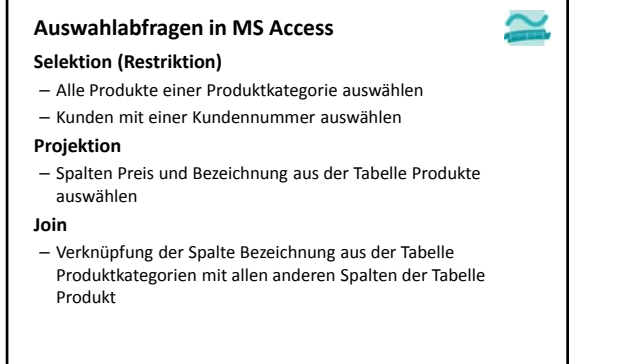

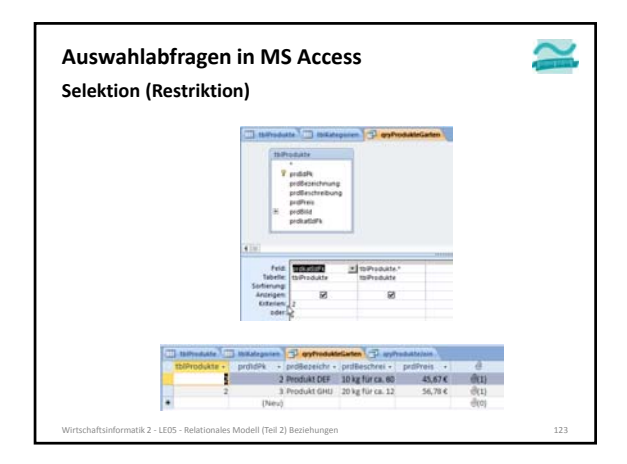

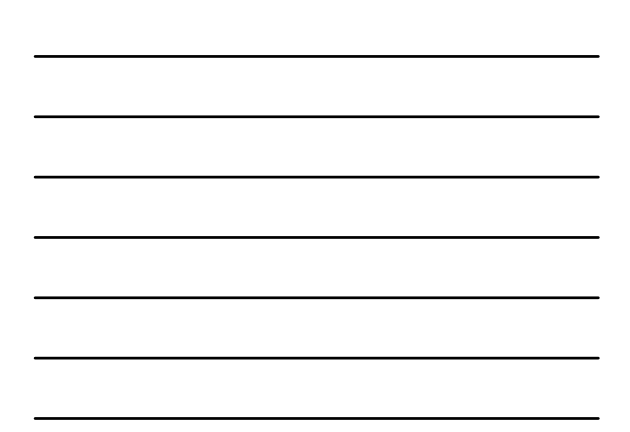

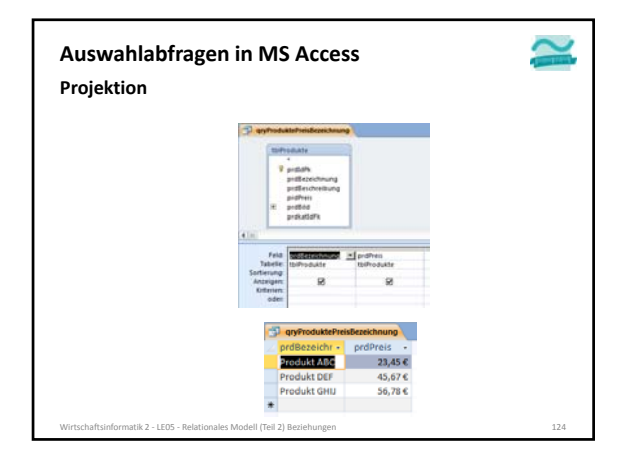

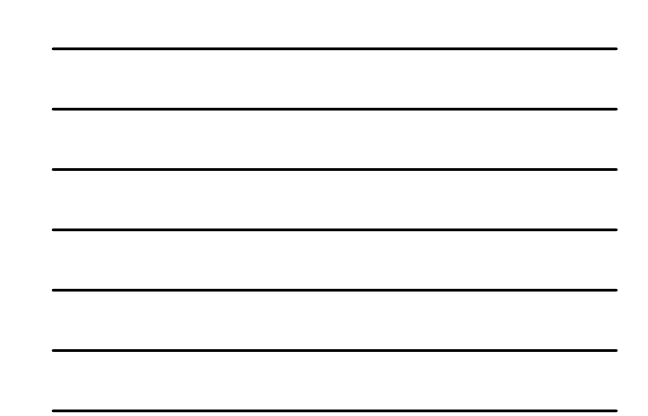

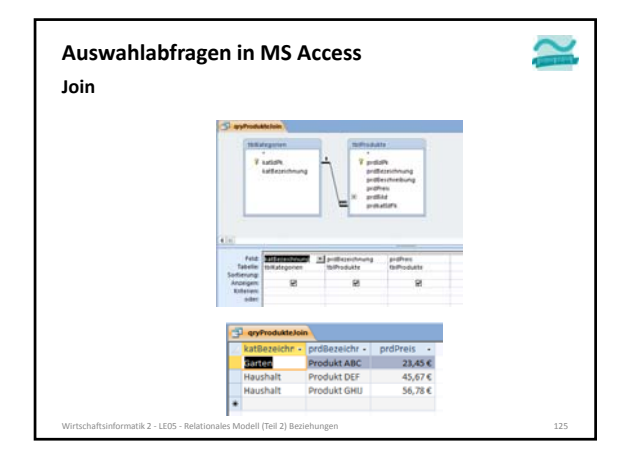

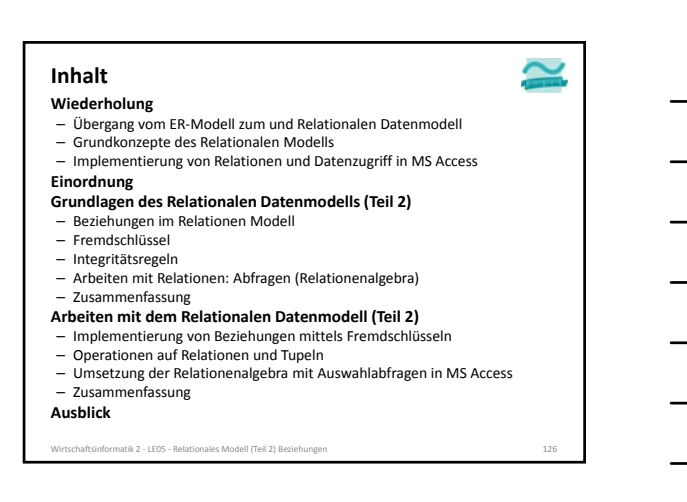

#### **Inhalt**

- **Wiederholung**
- Übergang vom ER‐Modell zum und Relationalen Datenmodell Grundkonzepte des Relationalen Modells
- Implementierung von Relationen und Datenzugriff in MS Access
- **Einordnung**
- **Grundlagen des Relationalen Datenmodells (Teil 2)**
- Beziehungen im Relationen Modell
- Fremdschlüssel
- Integritätsregeln Arbeiten mit Relationen: Abfragen (Relationenalgebra)
- Zusammenfassung
- **Arbeiten mit dem Relationalen Datenmodell (Teil 2)**
- Implementierung von Beziehungen mittels Fremdschlüsseln Operationen auf Relationen und Tupeln
- 
- Umsetzung der Relationenalgebra mit Auswahlabfragen in MS Access – Zusammenfassung
- **Ausblick**
- Wirtschaftsinformatik 2 ‐ LE05 ‐ Relationales Modell (Teil 2) Beziehungen 127

#### **Zusammenfassung**

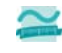

#### **Umsetzung von Beziehungen in MS Access**

- Schritt 1: Beziehungen zwischen vorhandenen Relationen werden über zusätzliche Spalten für Fremdschlüssel umgesetzt
- Schritt 2: Anlegen der Beziehung in der Beziehungsansicht
- Schritt 3: Entscheiden über die Integritätsbedingungen der Beziehung
- Schritt 4: Erfassen von Daten in der Reihenfolge in der die Beziehung (2. Integritätsregel) dies erfordert
- Besonderheiten
- 1:1 bedeutet, dass Duplikate in der Fremdschlüsselspalte nicht zulässig sind

Wirtschaftsinformatik 2 ‐ LE05 ‐ Relationales Modell (Teil 2) Beziehungen 128

• 0..n bzw. 0..1 bedeutet, dass Fremdschlüssel leersein darf

#### **Zusammenfassung**

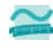

- **Auswählen von Tupeln über Abfragen in MS Access** – Restriktion: relevante Datensätze einer Relation auszuwählen und dabei ggf. zu sortieren
- Projektion: relevante Attribute einer Relation auszuwählen – Join: verknüpfte Datensätzen mehrerer Relationen

Wirtschaftsinformatik 2 ‐ LE05 ‐ Relationales Modell (Teil 2) Beziehungen 129

# auszuwählen

#### **Inhalt**

- **Wiederholung**
- Übergang vom ER‐Modell zum und Relationalen Datenmodell Grundkonzepte des Relationalen Modells
- Implementierung von Relationen und Datenzugriff in MS Access

#### **Einordnung**

- **Grundlagen des Relationalen Datenmodells (Teil 2)**
- Beziehungen im Relationen Modell Fremdschlüssel
- 
- 
- Integritätsregeln Arbeiten mit Relationen: Abfragen (Relationenalgebra) – Zusammenfassung
- **Arbeiten mit dem Relationalen Datenmodell (Teil 2)**
- 
- Implementierung von Beziehungen mittels Fremdschlüsseln Operationen auf Relationen und Tupeln
- Umsetzung der Relationenalgebra mit Auswahlabfragen in MS Access Zusammenfassung
- 
- **Ausblick**

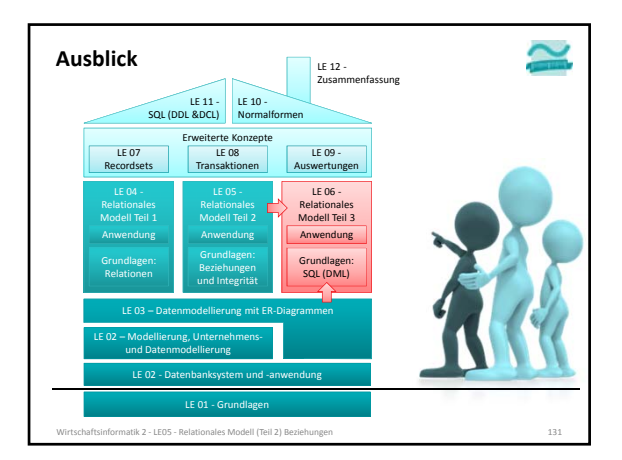

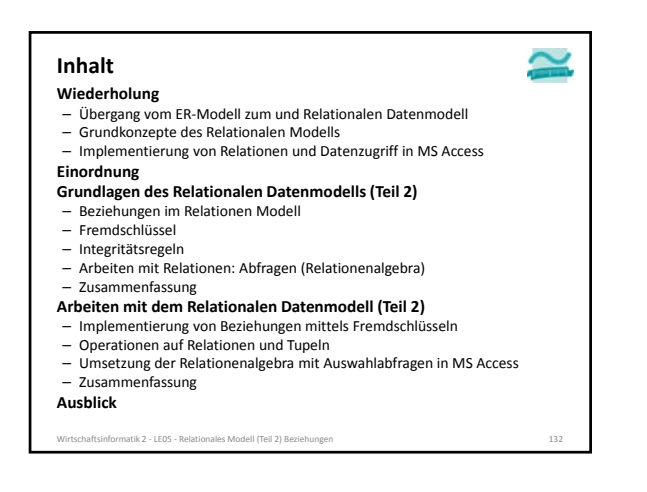

BELITH HOCHSCHULE FÜR TECHNIK BERLIN

**Wirtschaftsinformatik 2 LE 05 – Relationales Datenmodell (Teil 2) Beziehungen**

Prof. Dr. Thomas Off http://www.ThomasOff.de/lehre/beuth/wi2